# ELABORADO POR :

## HECTOR GIL TRIANA Ingeniero de Sistemas UIS Especialista en sistemas operativos unix y redes Docente especialización en telecomunicaciones UIS Gerente Sistemas Teleinformáticos y Servicios Ltda.

Bucaramanga,Julio de 2005

## **INTRODUCCION**

Los sistemas UNIX son utilizados actualmente en la mayoría de las organizaciones públicas y privadas que necesiten comunicarse de la mejor manera. UNIX, es probablemente el sistema operativo más versátil y popular que se puede encontrar actualmente. Dentro de esta familia tenemos a LINUX, como el sistema operativo de uso libre que nos permite combinar el potencial de UNIX con productos gratuitos para la implementación de diversos tipos de soluciones.

Gran parte de los talleres desarrollados utilizan este entorno gratuito y por consiguiente es necesario tener unas bases que nos permitan desenvolvernos apropiadamente dentro de el.

Se pretende esclarecer conceptos, y dar una bases sólidas para trabajar con el ambiente LINUX, y utilizar este sistema para la implementación de sistemas informáticos que aprovechen las ventajas de comunicación de Internet.

Algunas pantallas de este documento sob capturadas en otras versiones, pero son muy semejantes a las que encontrarán en su versión. Se trabajará con Linux RedHat 9, que debe estar instalado en el laboratorio.

## **BREVE RESEÑA HISTORICA 1**

Linux es una implementación del sistema operativo UNIX (uno más de entre los numerosos clónicos del histórico Unix), pero con la originalidad de ser gratuito y a la vez muy potente, que sale muy bien parado (no pocas veces victorioso) al compararlo con las versiones comerciales para sistemas de mayor envergadura y por tanto teóricamente superiores.

Comenzó como proyecto personal del entonces estudiante Linus Torvalds, quien tomó como punto de partida otro viejo conocido, el Minix de Andy. S. Tanenbaum (profesor de sistemas operativos que creó su propio sistema operativo Unix en PCs XT para usarlo en su docencia). Actualmente Linus lo sigue desarrollando, pero a estas alturas el principal autor es la red Internet, desde donde una gigantesca familia de programadores y usuarios aportan diariamente su tiempo aumentando sus prestaciones y dando información y soporte técnico mútuo. La versión original y aun predominante comenzó para PCs compatibles (Intel 386 y

 $1$  Tomado de Articulo Spanish Linux Howto

superiores), existiendo también en desarrollo versiones para prácticamente todo tipo de plataformas: PowerPC, Sparc, Alpha, Mips, etc.

## **¿Cómo conseguirlo?**

La primera fuente para conseguir el sistema Linux es la propia red Internet, y es donde estarán siempre las últimas versiones y las aplicaciones más actualizadas en muchos servidores de FTP anónimo. Otra vía muy frecuente, de interés para principiantes y para quienes no deseen o no puedan permitirse copiar tanta cantidad de información a traves de la red, es mediante las versiones comercializadas en CDROM. Hay empresas que se dedican a elaborar CDROMs de bajo coste con recopilaciones de software, manuales, etc. El corazón del sistema es el mismo, aunque pueden tener externamente presentaciones y formas distintas de instalación. Hay revistas especializadas que tambión suelen incluir CDs con alguna versión de Linux. Hacia el final de este documento se relacionan diversas fuentes de Linux, tanto servidores públicos en la red como direcciones de empresas que lo comercializan.

Una ventaja (para muchos usuarios termina siendo un inconveniente) es la gran rapidez con la que se se desarrolla Linux. Constantemente llegan a los principales servidores Linux en la red actualizaciones del núcleo del sistema, de aplicaciones, utilidades, manuales y documentación, etc. Es bueno estar al día, seguir con atención su evolución y aprovechar las mejoras que se incorporen, pero en la mayoría de los casos no vale la pena estar reinstalando software por el simple hecho de ser una nueva versión, sino que hay que ser un poco selectivos, al menos con el software. En el caso de los manuales, HowTo's, grupos de noticias y/o listas de correo sí que vale la pena estar "a la última", sobre todo porque es allí donde nos sacarán de apuros cuando agotemos nuestros propios recursos...

## **¿Dónde están los manuales?**

Como ocurre en todas las versiones de Unix, el primer sitio donde mirar cuando tenga una duda concreta sobre tal comando, fichero de configuración, etc. es la orden 'man', que incluye la ayuda de referencia de Unix. Pero sólo es útil en ese ámbito, cuando ya se sabe más o menos lo se que busca, y sólo se necesita aclarar dudas concretas. Para todo lo demás la mejor fuente de información es, cómo no, la propia red. En ella están disponibles tanto libros completos (de los que algunas editoriales especializadas han publicado versiones en papel) como la colección "Linux HOWTO", de la que este documento forma parte. Hay una HOWTO para prácticamente cualquier tema. Su objetivo es cubrir, mediante manuales breves, concisos y específicos, cualquier duda que pueda surgir. Se

actualizan permanentemente, y se distribuyen a través del denominado "Linux Documentation Project" (LDP) en Internet. La misma información se publica en muy diferentes formatos, orientados tanto a la búsqueda y consulta en línea como a su lectura convencional. Todas las versiones de Linux incluyen estos manuales (al menos la última edición disponible en el momento de recopilar el CDROM correspondiente), y al final de este documento se aportan algunas de las muchas direcciones para consultar en la red.

## **Distribuciones**

Extracto de la Distributions-HOWTO sobre distintas versiones de Linux. Acuda a ella para ampliar información. El único elemento común a todas las versiones Linux es su kernel el núcleo del sistema operativo , que se desarrolla de forma coordinada y con actualizaciones sistemáticas. Sin embargo todo sistema operativo necesita, junto al núcleo del sistema, todo un conjunto de utilidades y herramientas de instalación, configuración y uso. Ahí juegan su papel las diferentes distribuciones: algunos particulares, entidades y empresas se dedican a hacer determinadas recopilaciones de software que ellos mismos preparan para que sean facilmente instalables y configurables. Todas ellas facilitan el software junto a su código fuente, pero la flexible licencia GNU a la que se acojen permite tanto ofrecerlas gratuitamente como distribuirlas por canales comerciales (lo que se paga es el trabajo de recopilación, el software de cosecha propia que pueda aportar, una presentación más elaborada, gastos de distribución y soporte técnico al usuario).

Algunas de las distribuciones más conocidas son:

## *Slackware*

Esta distribucion es quizas de las más extendidas en todo el mundo y la más conocida en España, ya que es la que han divulgado las publicaciones del sector. Incluye con creces todo el software que cualquier usuario medio o avanzado pueda necesitar, y su método de instalación es asequible aunque lejos de las típicas y vistosas instalaciones a las que el usuario neófito esta acostumbrado en los sistemas comerciales. Tiene diversos derivados comercializados bajo diferentes nombres (por ej. "Slackware Pro") que mejoran la instalación e incluyen manuales y bibliografía en un único lote. Esta en todos los FTPs principales, siendo http://www.cdrom.com/ su distribuidor de origen.

## *Red Hat*

Creada por Red Hat Software, en Connecticut, EE.UU. Una de sus ventajas es el atractivo sistema de instalación (en modo gráfico) y el cómodo mantenimiento de componentes de software, lo que facilita enormemente las tan frecuentes actualizaciones. Se puede obtener tanto gratuitamente en la red como adquiriendo el CDROM correspondiente. Otras empresas comercializan también sistemas basados en Red Hat, como Caldera Inc. y Pacific Hi-Tech. Aún poco conocida en España pero pujante, sobre todo para principiantes. Sus creadores estan en http://www.redhat.com. El mencionado sistema de gestión de componentes de software es obra suya, pero lo han ofrecido con carácter abierto y gratuito a los demás desarrolladores bajo la licencia de GNU, por lo que es previsible que en el futuro otros muchos asuman este sistema en sus propias distribuciones, lo que facilitará enormemente las actualizaciones.

#### *Debian*

La Free Software Fundation (FSF) es bien conocida entre los acérrimos usuarios de software gratuito para Unix. Son los creadores del sistema **GNU**, su futuro Unix gratuito. Ya hay mucho material pero no un sistema operativo completo, asi que mientras tanto ofrecen un Unix integrado por el nucleo de Linux y el software de GNU. http://www.debian.org.

Linux es un sistema operativo multiusuario, multitarea como los sistemas unix convencionales. El máximo número de usuarios permitido es limitado en gran parte a la cantidad de recursos que consuman las apliaciones de los usuarios y que tenga disponible la máquina.

Los ejercicios que presentaremos es para que se familiaricen con el ambiente linux. Estan enumerados y dentro de cada uno de ellos hay varios puntos a desarrollar identificados con viñetas.

## **EJERCICIO 1.**

## ENTRADA AL SISTEMA Y PERSONALIZACION DEL AMBIENTE DE TRABAJO

En los PCs del laboratorio, se instaló Linux, conviviendo con el sistema windows. La partición primaria del sistema tiene windows y se creo una partición extendida para Linux. Para poder escoger que sistema se desea arrancar, se instaló el GRUB, que presenta un pequeño menu, en el momento de incio de la máquina una vez pasados los test de memoria, etc.

Allí aparecen dos opciones :

LINUX **DOS** 

Por defecto, si no se digita nada en 20 segundos, el sistema arranca con windows. Si deseamos entrar a Linux, hay que escogerlo seleccionado con las flechas del teclado.

Una vez se escoge Linux, el sistema empieza el proceso de Boot correspondiente.

Es importante en esta fase observar los posibles mensajes de error que puede arrojar por la consola, los servicio de Linux instalados. Si falla algún servicio, debeb aparecer la palabra Failed, en lugar del OK.

Por ejemplo :

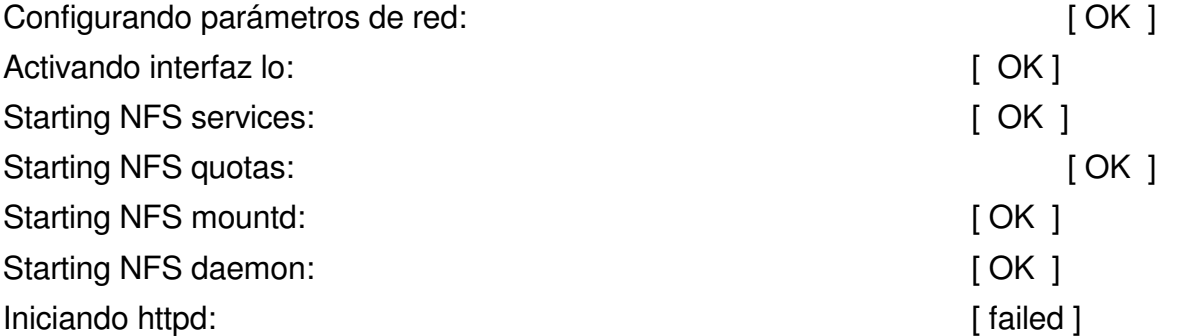

En esta última línea se observa que el servicio httpd ( servidor web) fallo. Esto puede ser por un error en la configuración. Finalizada esta fase, el sistema linux presenta una ventada de inicio al sistema.

Alli se pregunta el nombre de la cuenta con la que entraremos a trabajar (login) y el password.

Trabajaremos con el usuario : **prueba** , cuya clave de acceso es : **prueba05** que deben digitarse en los campos respectivos.

Al picar con el mouse en el boton de Entrar, se procederá al inicio en el ambiente Xwindows de Linux KDE que se seleccionó por defecto.

Este ambiente es muy familiar al entorno windows y debemos familiarizarnos con el.

El sistemas de escritorio, y ventanas permite una organización agradable al usuario y desde allí se tiene acceso a una gran cantidad de utilitarios, aplicaciones, etc.

Existen varios ambientes que se pueden tener disponibles en los sistemas Linux, tales como el GNOME, KDE, Xfree86 RPMs y otros. Unos de los estandares es el ambiente KDE . KDE provee un completo ambiente de escritorio, incluyendo un manejador de archivos, manejador de ventanas, un sistema de ayuda integrado, numerosas herramientas y utilidades y una gran gama de aplicaciones.

### **Ambiente KDE**

Cuando se ha escogido que el sistema arranque con ese ambiente de trabajo, al entrar al sistema (login), encontraremos un escritorio como el presentado a continuación. En la parte inferior, podemos encontrar el acceso rápido al menu de inicio del ambiente KDE, abrir una terminal o ventana de trabajo unix (shell), entrar al panel de control, o ir al manejador de archivos, así como el manejador de multiples escritorios y más.

Una vez entramos al entorno gráfico de linux podemos abrir ventanas unix (donde podemos digitar comandos Unix normales atendidos por el shell llamado bash) para trabajar. Esto se logra situándonos en la barra de tareas que nos proporciona el ambiente KDE en la parte inferior de la pantalla y escogemos el icono de terminal (que tiene encima una concha que representa el shell).

Podemos abrir las ventanas de terminal que deseemos siempre y cuando los recursos de nuestra máquina lo soporten.

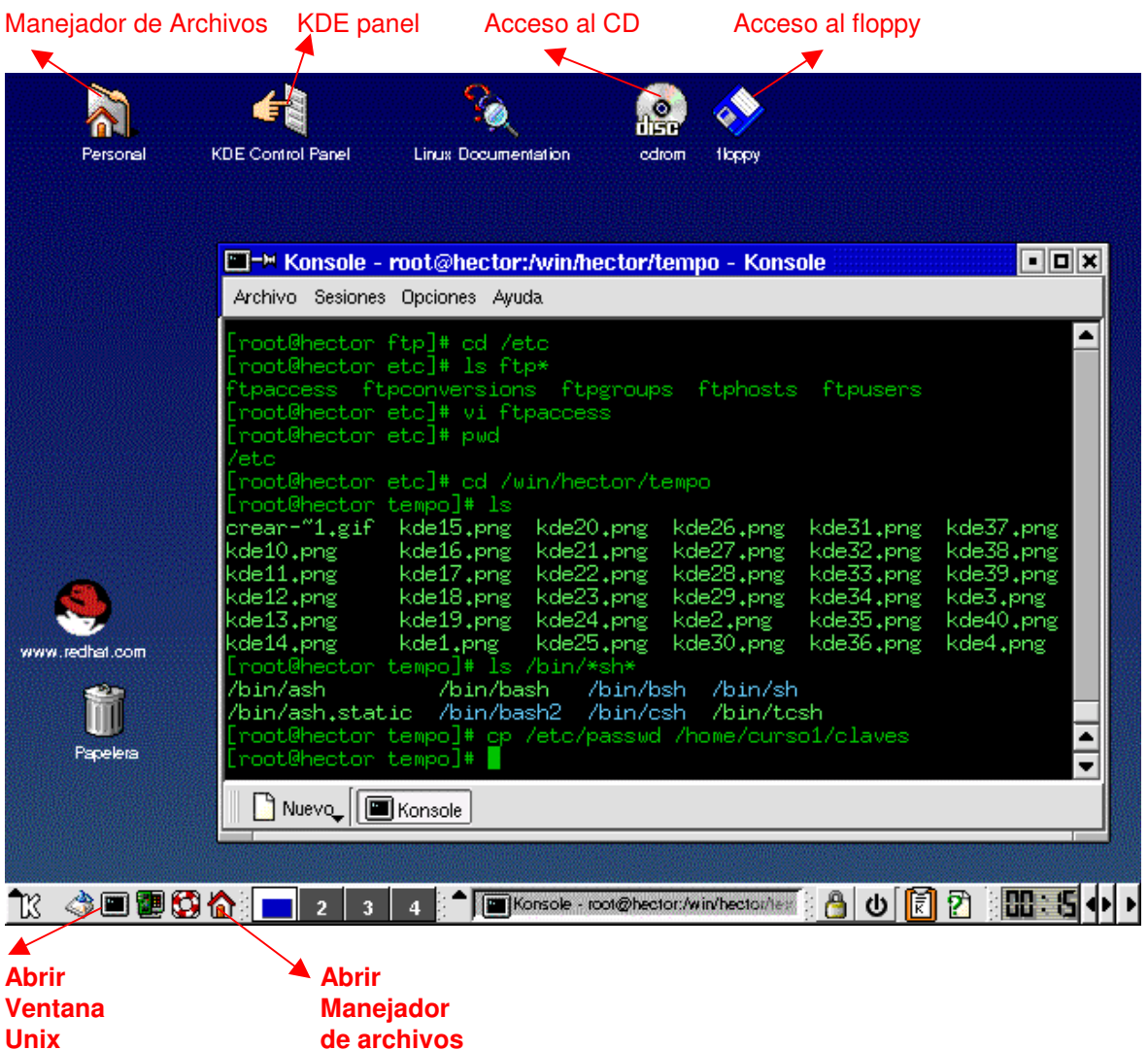

En este punto podemos probar:

- Abrir una ventana para digitar comandos unix
- Abrir el manejador de archivos desde la parte inferior o desde el icono de la parte superior.
- Acceder información de un CD. Este también abre el manejador de archivos

• Acceder información de un Floppy. Este también abre el manejador de archivos.

Para proceder a personalizar algunas opciones de nuestro escritorio podemos presionar el clic derecho estando situados en el fondo del escritorio ( en este caso azul) y aparecerá:

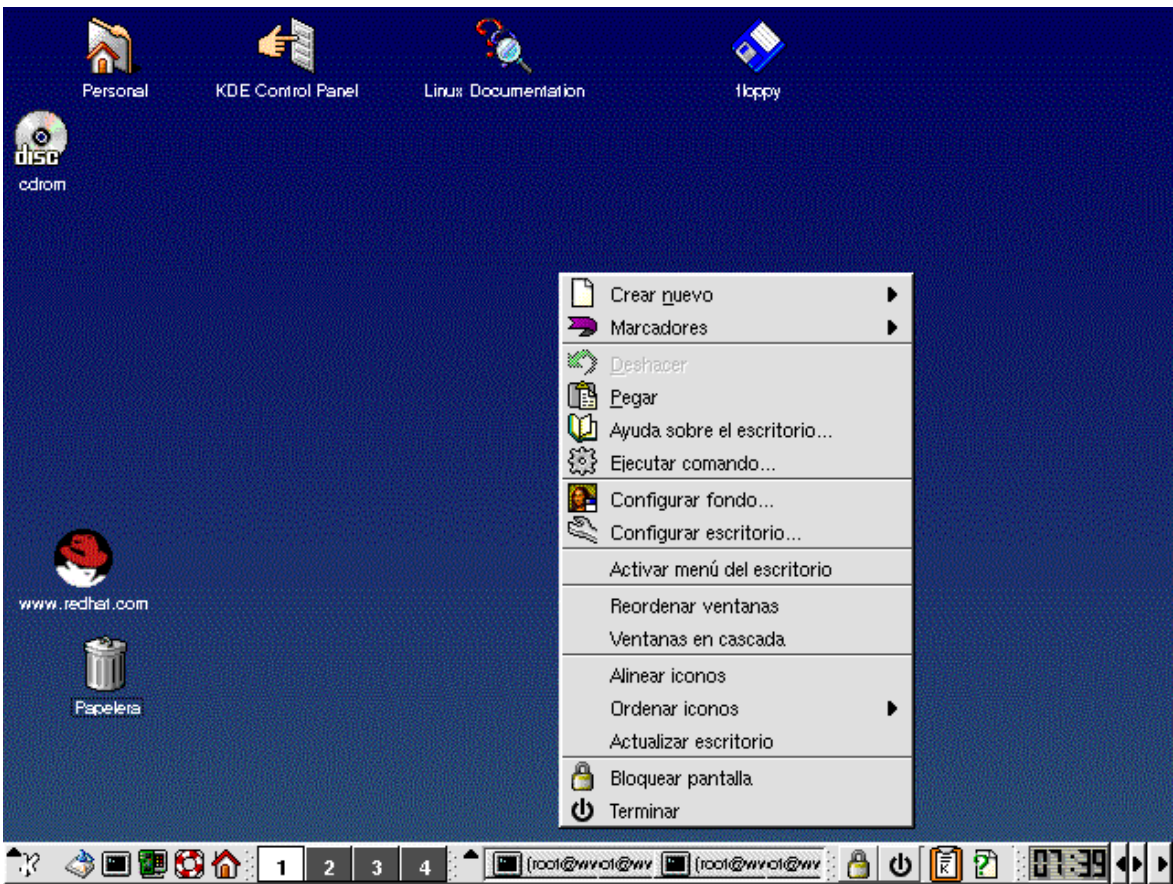

Aquí podemos escoger algunas cosas como:

- Ejecutar un comando un comando unix. Por ejemplo ntsysv , que nos permite escoger los servicios que deseamos inicien con el sistema.
- Configurar el fondo del escritorio. Deben cambiar el fondo actual , por otro.
- Cambiar la presentación de las ventanas.

• Bloquear la pantalla inmediatamente, con un protector de pantalla previamente escogido. Si se coloca clave al protector de pantalla, por favor quitarla una vez finalizado el ejercicio.

Vamos a ver otras opciones de personalización, vistas desde el Centro de Control. Este se accesa desde el icono de KDE en la esquina inferior izquierda de la pantalla ( si no se ha cambiado la presentación de los menus y barras de herramientas).

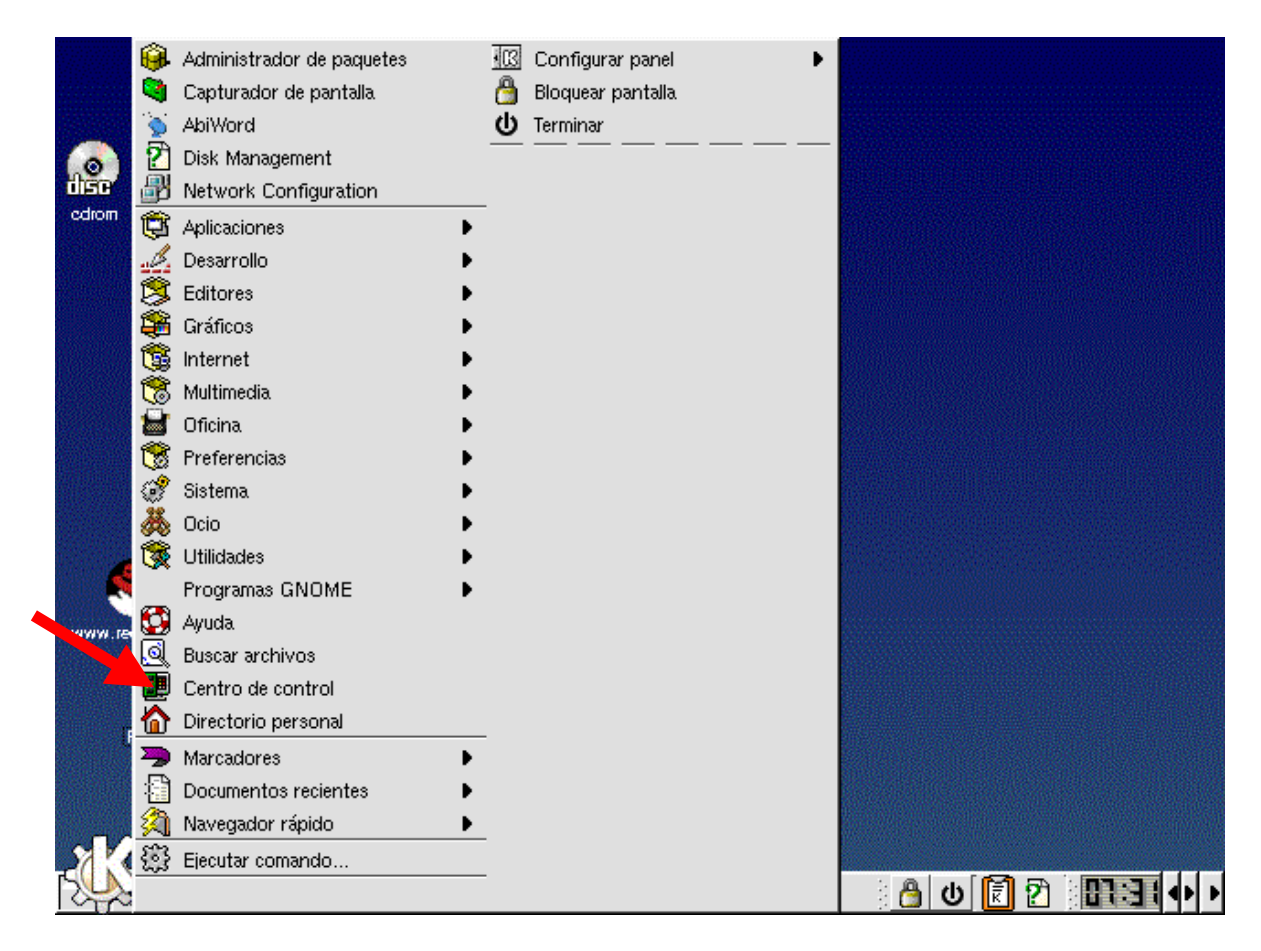

Una vez en el centro de control podemos visualizar la siguiente pantalla donde escogeremos algunas opciones:

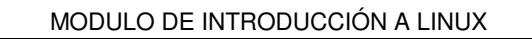

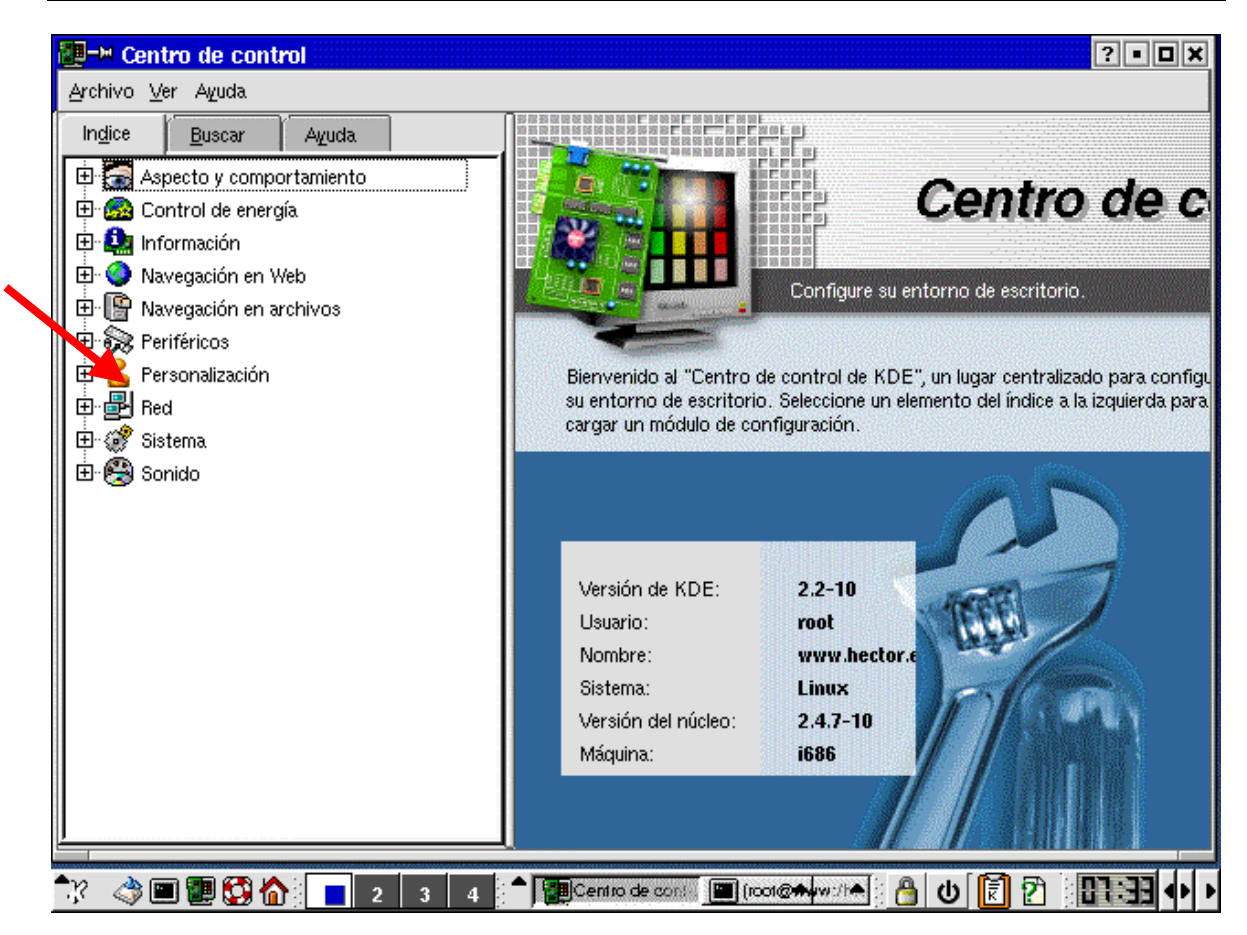

• Desde opción de personalización, deben escoger cambiar el idioma, para que trabajen en Español, si es que aún esta en inglés, o viceversa. Al finalizar el taller, favor dejar el idioma en español.

#### **ED-M** Centro de control  $2$  -  $\Box$   $\times$ Archivo Ver Ayuda Indice Buscar Ayuda Aspecto y comportamiento Centro de c **E** Control de energía 中 trformación Navegación en Web Configure su entorno de escritorio. 中 图 Navegación en archivos 中 & Periféricos Personalización Bienvenido al "Centro de control de KDE", un lugar centralizado para configu su entorno de escritorio. Seleccione un elemento del índice a la izquierda para Accesibilidad cargar un módulo de configuración. **V** Contraseñas REC Corrector ortográfico <sup>8</sup> Criptografía País e idioma 电圖 Red Versión de KDE:  $2.2 - 10$ 中 ( Sistema Usuario: root 由 8 Sonido Nombre: www.hector.c Sistema: **Linux** Versión del núcleo:  $2.4.7 - 10$ i686 Máquina: 2 3 4 <sup>4</sup> Dentro de contra **El (not@+**ot@+) \*\* 40000^{ **ALSE** 8 ψ|</u> ඞ  $\overline{\phantom{a}}$

#### MODULO DE INTRODUCCIÓN A LINUX

• Escoger personalizar el fondo, cambiar colores y papel tapiz.

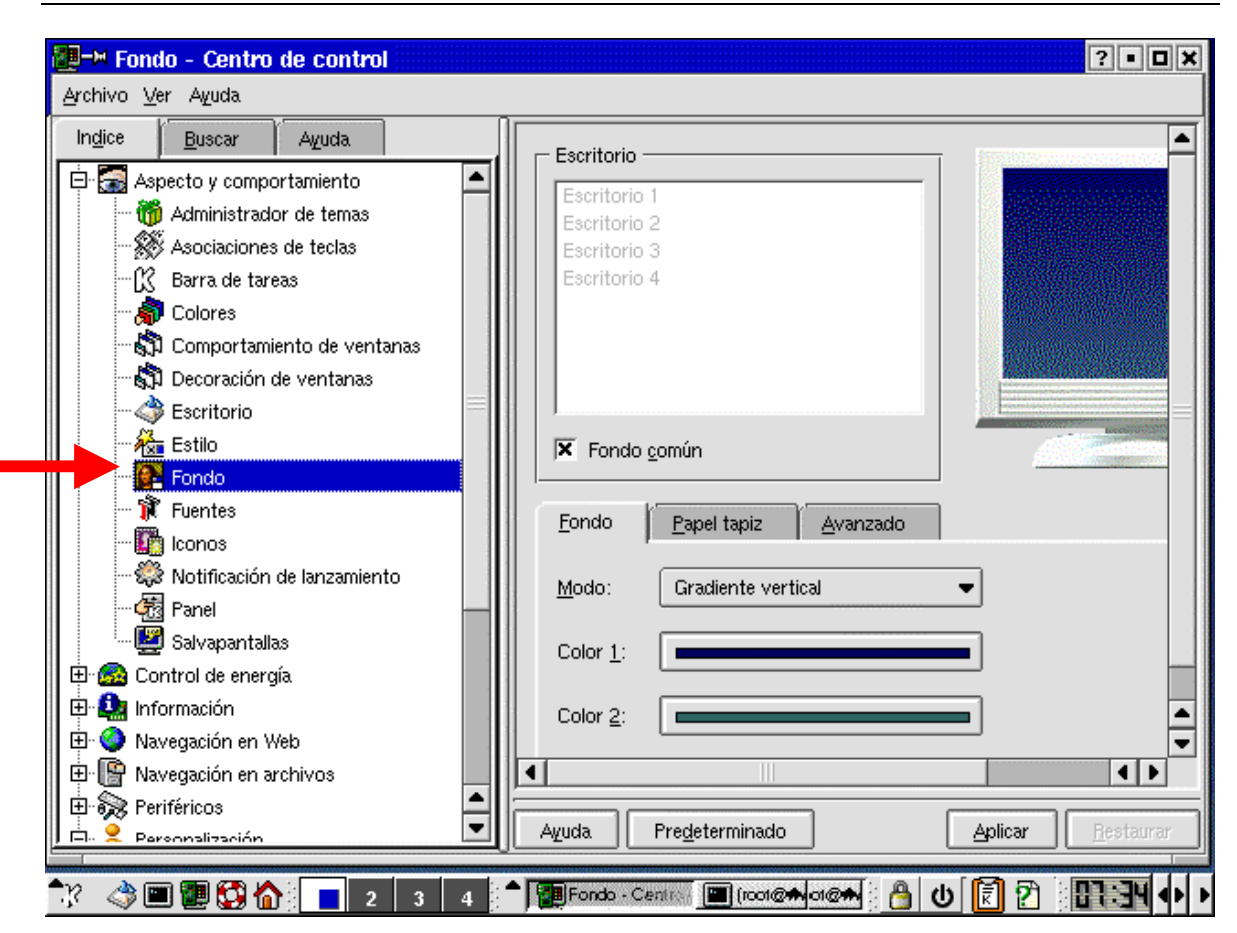

MODULO DE INTRODUCCIÓN A LINUX

• Personalizar los colores de las ventanas, área del titulo de ventana, etc.

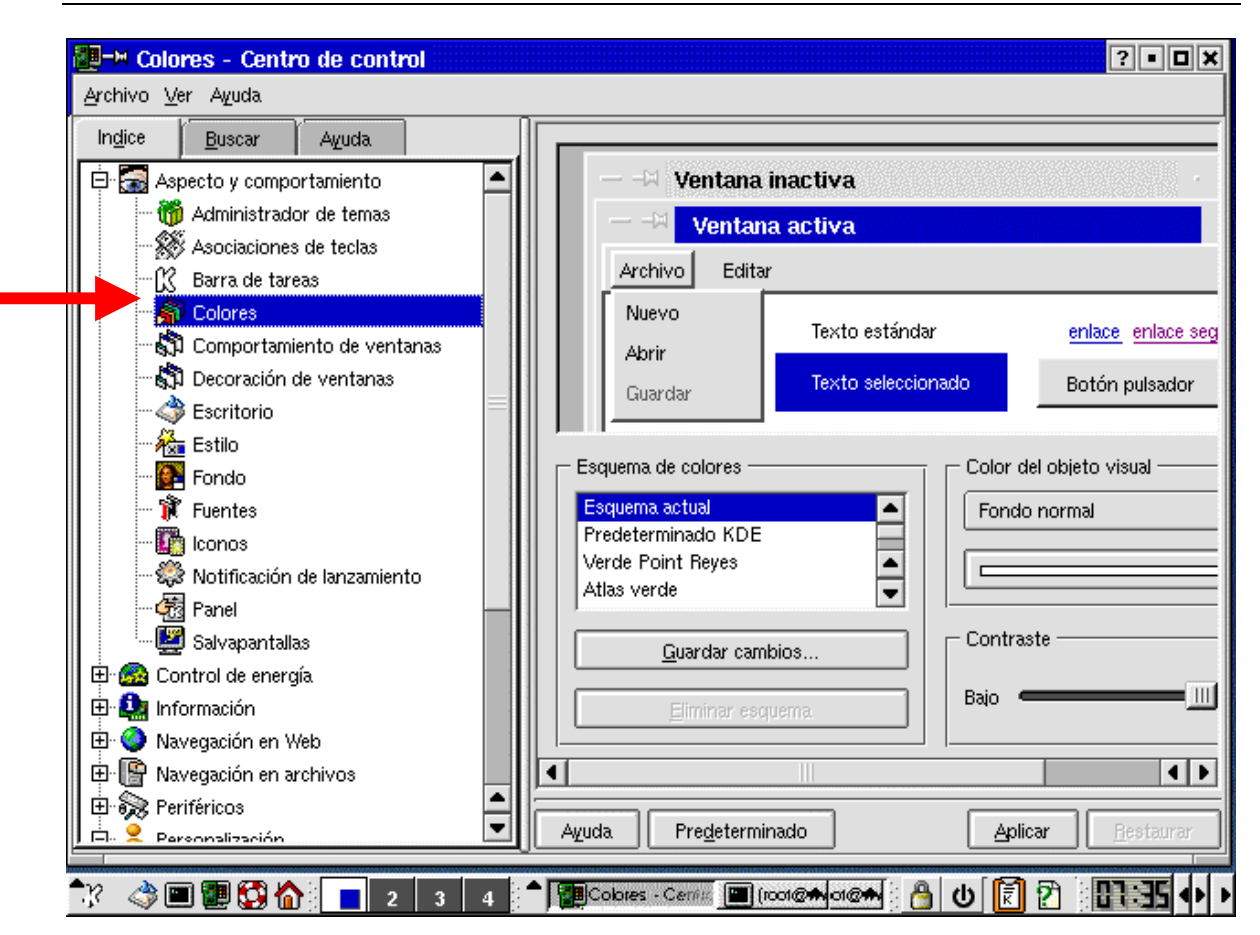

MODULO DE INTRODUCCIÓN A LINUX

• Escoger el tamaño y la ubicación de la barra de herramientas que actualmente aparece en la parte inferior de la pantalla.

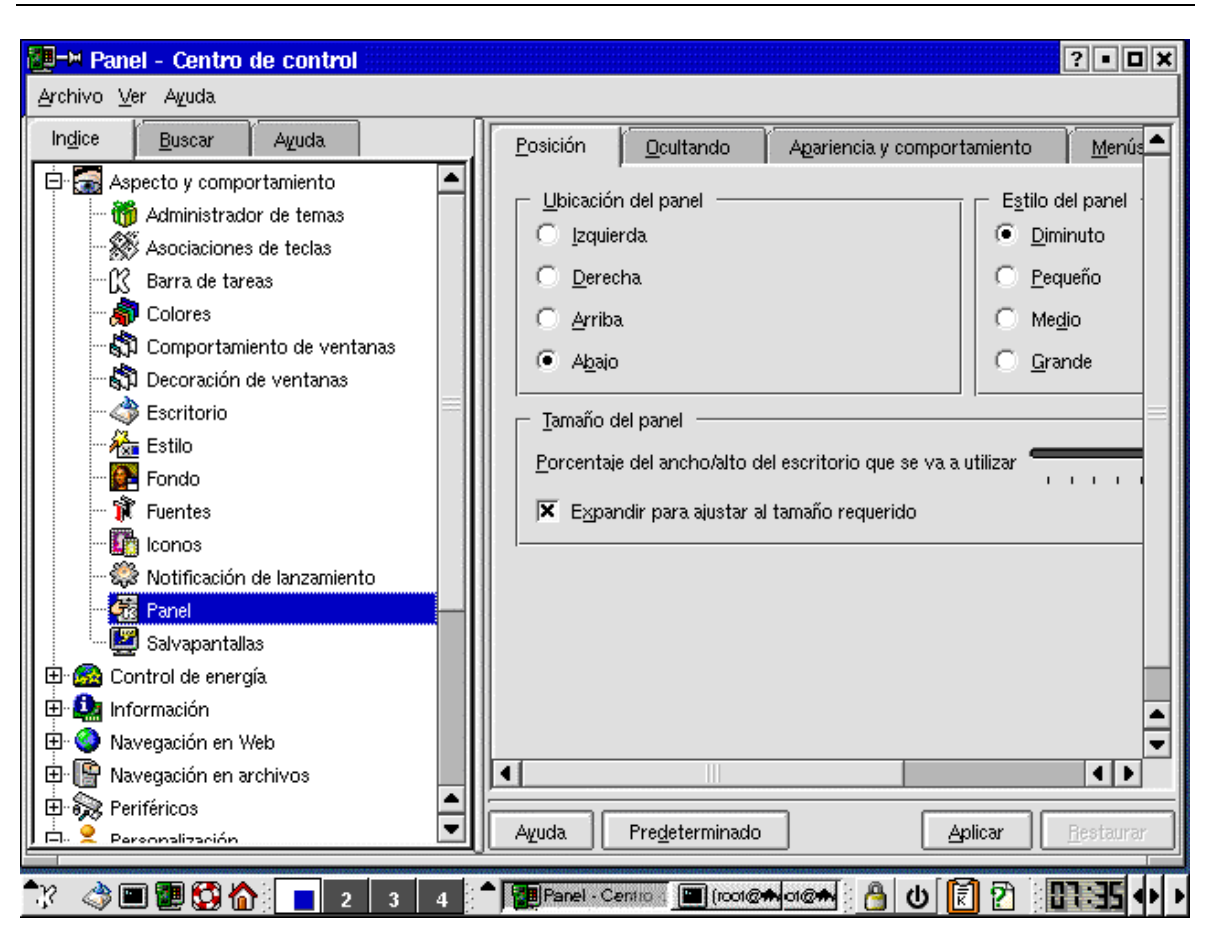

MODULO DE INTRODUCCIÓN A LINUX

## **EJERCICIO 2.**

## REPASO BASICO DE ALGUNOS COMANDOS UNIX

Una vez abierta una ventana unix, desde allí podemos practicar comandos básicos.

Linux soporta gran variedad de shell ( el interpretador de comandos) para el usuario final. El más común es bash (bourne again shell). Esta basado en el shell de bourne. Una de las principales caracteristicas y beneficios de este shell es la forma de acceder a los últimos comandos digitados, mediante las flechas de desplazamiento tal como se realizaba con la utilidad DosKey de DOS.

### **Sintaxis de comandos y opciones de la línea de comandos**

Se heredan las convenciones y sintaxis de comandos en sistemas unix en general:

**Sintaxis general.** Para hacer las peticiones comprensibles a Linux se debe presentar cada orden siguiendo la "sintaxis de la línea de comandos". Esta sintaxis define el orden en el que deben digitarse los diversos componentes de un comando.

comando [opción(es)] [expresión] [nombre(s) de archivo(s)]

En donde,

- comando: es el nombre del programa que se desea ejecutar.
- opción(es): es una cadena de caracteres, usualmente precedida de un guión (ej. **-la).** Una opción modifica la acción del comando o le da información adicional sobre la acción deseada. En todo caso el efecto de una opción depende totalmente de cada comando específico.
- expresión: es una cadena de caracteres que es usada como entrada al comando.
- nombre(s) de archivo(s): indica los archivos que serán manipulados por el comando. Si se omiten la mayoría de los comandos del UNIX suponen que deben leer del teclado.

La shell normalmente busca los comandos en varios directorios en el sistema de archivos, especificados en la variable PATH declarada para los usuarios. Sin embargo la secuencia particular de búsqueda puede ser alterada redefiniendo la variable PATH.

El comando más simple es una palabra aislada que por lo general llama un programa para ejecución, por ejemplo **who** , que permite ver que usuarios están trabajando en el sistema.

Cuando se ejecuta cualquier comando en bash, la shell denomina al comando en ejecución com un proceso. Cada proceso tiene asignado un único número

ING. HECTOR GIL TRIANA EMAIL : hector.gil@sts.com.co

identificador de proceso. Si se desea ver los procesos que esta corriendo un usuario se puede digitar :

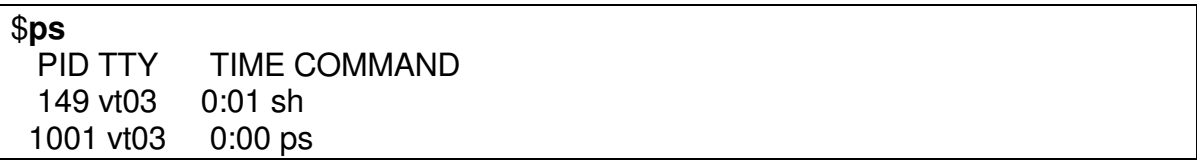

La información contenida en este informe es:

PID: Número de identificación del proceso TTY: Terminal que controla el proceso TIME: Número de segundos que el proceso ha estado ejecutando COMMAND: El comando que inició el proceso.

• Dar el comando ps para ver los procesos del usuario con el que estamos trabajando.

Debido a que linux es un sistema operativo multitarea, podemos tener varios de estos procesos en ejecución simultáneamente. Los procesos también pueden tener también distintos estados asociados a ellos. Si se desea ver todos los procesos ejecutados en la máquina, digitar: **ps –ef**

• Ver todos los procesos que se estan ejecutando en la maquina

La salida de este comando puede ocupar mas de una pantalla , por lo tanto se debe paginar para que muestra un pantallazo cada vez: **ps –ef | more**

Para avanzar por linea, se presiona la tecla <enter>. Si se desea avanzar otro pantallazo se presiona la barra espaciadora.

Hay que observar la columna PID que es el numero del proceso. Si se desea matar un proceso en particular porque esta bloqueado, se utiliza el comando :

Kill –9 numero-proceso

El nombre del comando o proceso en ejecución esta en la última columna a la derecha.

Muchos de los procesos que se ejecutan en la máquina son llamados daemon (demonios), que son procesos de segundo plano (background) que se encuentar continuamente a la espera hasta que sean necesarios. Gran parte de estos demonios, son arrancados por los archivos de inicialización del sistema. Estos generalemente se distinguen de los demás , porque su nombre termina con la letra d ( daemon).

• Identificar cuales procesos pueden ser demonios de la máquina.

Para determinar en cualquier momento en qué directorio se encuentra, use el comando **pwd** ("print working directory") que muestra el nombre del directorio en el que está trabajando. Ejemplo:

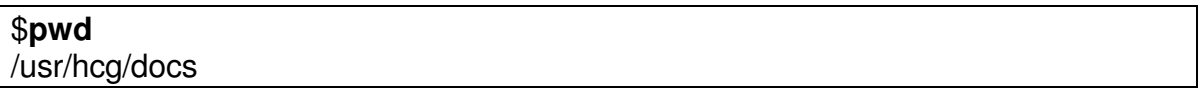

En estos ejemplos el signo \$ es el prompt del sistema. En el caso de las maquinas del laboratorio, el prompt puede variar entre las diferentes máquinas.

• Dar el comando pwd para ver en que directorio estan situados. Luego cambien de directorio con el comando cd y vuelvan a dar pwd. Que ocurre?

Cómo saber el contenido de un directorio? Use el comando **ls** ("list"). Este comando lista los nombres de todos los archivos y subdirectorios en un directorio específico. Si no se especifica, lista los nombres de archivos y directorios del directorio corriente. Por ejemplo,

#### \$ **ls -la**

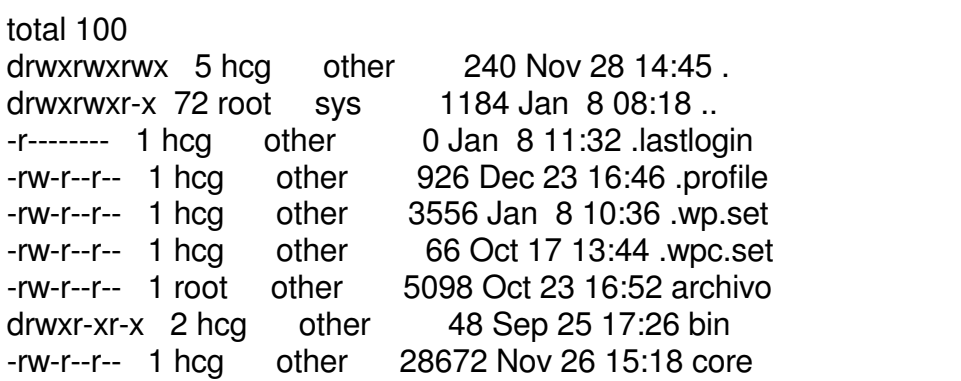

Como se ve, este comando muestra la lista de archivos en orden alfabético, pero este listado puede ser producido de diferentes maneras.

Este comando tiene una gran cantidad de opciones. Las más frecuentemente utilizadas son:

- -a Lista todas las entradas incluyendo aquellos archivos que comienzan con un punto (.). Sin esta opción ellos no son listados por el comando ls, y son llamados archivos invisibles o escondidos.
- -l Lista el contenido del directorio en formato largo (como en el ejemplo anterior) dando información de tipo de archivo, permisos de acceso, números de enlaces, propietario, grupo, tamaño en bytes, y fecha de la última modificación para cada archivo.
- -R Lista "recursivamente" los subdirectorios encontrados en el directorio solicitado.

En el listado en formato "largo" (opción -l), el primer carácter indica el tipo del archivo, así:

- archivo ordinario
- d directorio
- b archivo especial (dispositivo) de bloque
- c archivo especial (dispositivo) de carácter
- p fifo ("pipe" con nombre. Sólo en System V).
- link simbólico.

El número de "links" para un archivo se refiere al número de enlaces de ese archivo (explicado más adelante, comando ln). En el caso de un directorio esta columna se refiere al número de directorios inmediatamente bajo este directorio.

Note que en el ejemplo del listado de arriba, aparecen dos directorios con los nombres "." y "..". En todo directorio UNIX, existirán siempre estos dos directorios escondidos, ya que es la forma como el sistema de archivos mantiene su estructura de árbol. El directorio "." es un seudónimo del nombre del directorio corriente. El directorio ".." es un seudónimo del directorio padre del directorio corriente.

- Listar que archivos o directorios hay en el directorio /
- Listar recursivamente los archivos y directorios bajo /etc

**Pathnames y nombres de archivos.** Cada archivo en el sistema es identificado por un pathname o trayectoria, que describe una ruta desde la raíz a través de los directorios, hasta ese archivo particular.

Existen dos clases de pathnames:

**Pathname absoluto**: da el nombre de un archivo comenzando en el directorio raíz y descendiendo a través de una única secuencia de directorios hasta el archivo correspondiente. Por ejemplo,

/usr/hgt/docs/curso\_unix

En este nombre, el primer "slash" representa el directorio raíz. Los siguientes "slashes" representan una ramificación en las estructura jerárquica de archivos: el nombre a la izquierda del slash es el directorio padre y el de la derecha, un hijo de ese padre. El nombre que sigue a continuación del último slash (curso\_unix, en el ejemplo) se denomina un "nombre de archivo simple".

### **Note que todo pathname absoluto empezará por lo tanto con "slash".**

**Pathname relativo**: da el nombre de un archivo comenzando en el directorio corriente y desciende a través de una única secuencia de directorios al archivo correspondiente.

Por ejemplo si el directorio corriente fuera /usr/hgt un pathname relativo para el mismo archivo el ejemplo anterior podría ser

docs/curso\_unix

Un pathname relativo puede entonces empezar con:

- Un directorio o nombre de archivo simple.
- Un punto (.) para referirse al directorio corriente.
- Dos puntos (..) para referirse al directorio padre del directorio corriente.

**Cómo cambiar de directorio.** Cuando usted entra al sistema, usted es colocado en su directorio HOME; si desea trabajar en otros directorios use el comando **cd** cuyo formato general es

cd <path\_del\_nuevo\_directorio>

El path puede darse en forma absoluta o relativa.

Si no se especifica ningún directorio, **cd** cambia al directorio HOME.

• Probar cambiarse al directorio /etc/httpd/conf usando la ruta absoluta y luego la relativa , si primero se sitúan en /etc.

## **Comando cat para ver el contenido de un archivo**

cat [-vte] <archivo\_1> <archivo\_2> ...

El contenido de los archivo es mostrado en la terminal sin ningún tipo de pausa. Algunas de las banderas de ejecución son:

-v Haga visibles los caracteres de control

-t Muestre los tabuladores

-e Muestre los caracteres de final de línea como un signo **\$**

• Ver el contenido del archivo /etc/httpd/conf/httpd.conf con el comando cat.

### **Comando more para ver el contenido de un archivo pausadamente**

more  $\leq$ archivo $1$ >  $\leq$ archivo $2$ > ...

Cada archivo es mostrado en la pantalla, pero si su longitud es mayor de un "pantallazo", el sistema se detiene y espera alguna tecla del usuario. Puede ser:

- <**barra espaciadora**>, para mostrar otro pantallazo.
- <**return**> para mostrar sólo una línea
- <**?**> para ver una pantalla de ayuda de las diversas teclas aceptables
- <**q**> para terminar aunque el archivo aún no se haya acabado.
	- Ver el contenido del archivo /etc/httpd/conf/httpd.conf con el comando more. Que diferencia hay con el comando anterior?.

**Cómo determinar el tipo de un archivo.** A veces es útil saber cuál es el tipo de un archivo ordinario. Esto se logra mediante el comando **file**:

## **file <archivo\_1> <archivo\_2> ...**

Este programa intenta "adivinar" si el archivo dado es un programa ejecutable, un archivo de texto, un programa fuente, una librería, etc.

• Ejecutar este comando sobre las siguientes rutas y ver que muestra? Hay diferencia?: /etc/inittab , /etc/init , /etc/rc.d

**Como crear un directorio.** Es recomendable crear subdirectorios en el directorio HOME, de cada usuario de acuerdo con un esquema lógico. Para crear un directorio se usa el comando mkdir. Se pueden usar ruta relativas o absolutas.

### mkdir <nombre\_del\_directorio>

El comando puede crear más de un directorio en una sola línea de comando.

• Crear el directorio /paginas y /paginas/pruebas

**Como copiar archivos.** Un usuario puede copiar archivos desde o hacia cualquier parte del sistema siempre y cuando tenga derechos e lectura sobre el archivo que quiere copiar (fuente) y de escritura sobre el directorio en el cual desea dejar la copia.

La forma general del comando es

### **cp <archivo\_fuente> <archivo\_destino>**

Ejemplos:

### \$**cp** /etc/hosts /paginas

En este caso se está creando una copia del archivo /etc/hosts en el directorio paginas.

- Copiar el archivo /etc/httpd/conf/httpd.conf en el directorio /paginas/pruebas
- Copiar el archivo /etc/passwd en el directorio /paginas.

**Como mover y/o cambiar de nombre.** Un usuario puede mover un archivo desde hasta cualquier parte del sistema siempre y cuando tenga permisos de lectura y ejecución en el directorio original del archivo y permiso de escritura en el directorio al que se moverá el archivo. El comando para este propósito es **mv**. Mover un archivo dentro del mismo directorio realmente es la forma de cambiarle de nombre.

• Renombrar el archivo passwd copiado anteriormente en paginas, con el nuevo nombre **claves**

## **EJERCICIO 3.**

## MANIPULACIÓN DE ARCHIVOS Y DIRECTORIOS CON EL ADMINISTRADOR DE ARCHIVOS

Vamos a familiarizarnos con el arministrador de archivos de Linux (Konqueror) que es muy semejante al explorador de archivos de Windows.

Para invocarlo se pica sobre el icono de la casa, en la parte inferior izquierda del escritorio, que es el equivalente a mis documentos y debe aparecer el interface tipo navegador para manejar archivos y directorios.

Desde allí están disponibles las opciones de copia, pegar, etc en la parte superior , dentro de de editar, así como dando click derecho situados sobre el archivo o directorio.

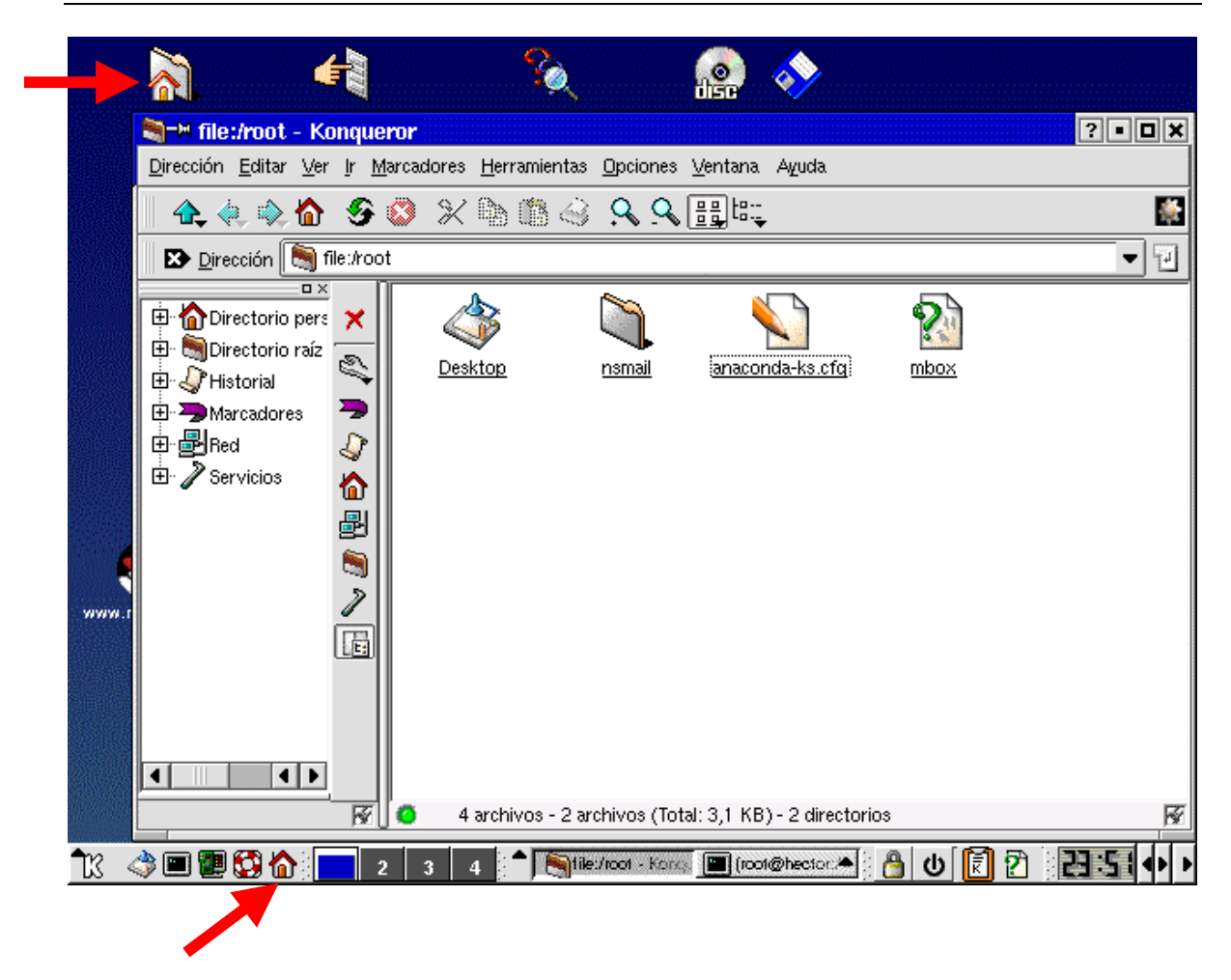

### **Ver el contenido de un directorio**

Simplemente damos nos situamos sobre el respectivo directorio al lado derecho, o sobre las entradas del lado izquierdo ( directorio raíz, personal, etc).

También se puede lograr digitando el nombre del directorio en la barra de dirección de la forma : file :/ruta , tal como se hace con los navegadores de internet en la sección de dirección o URL.

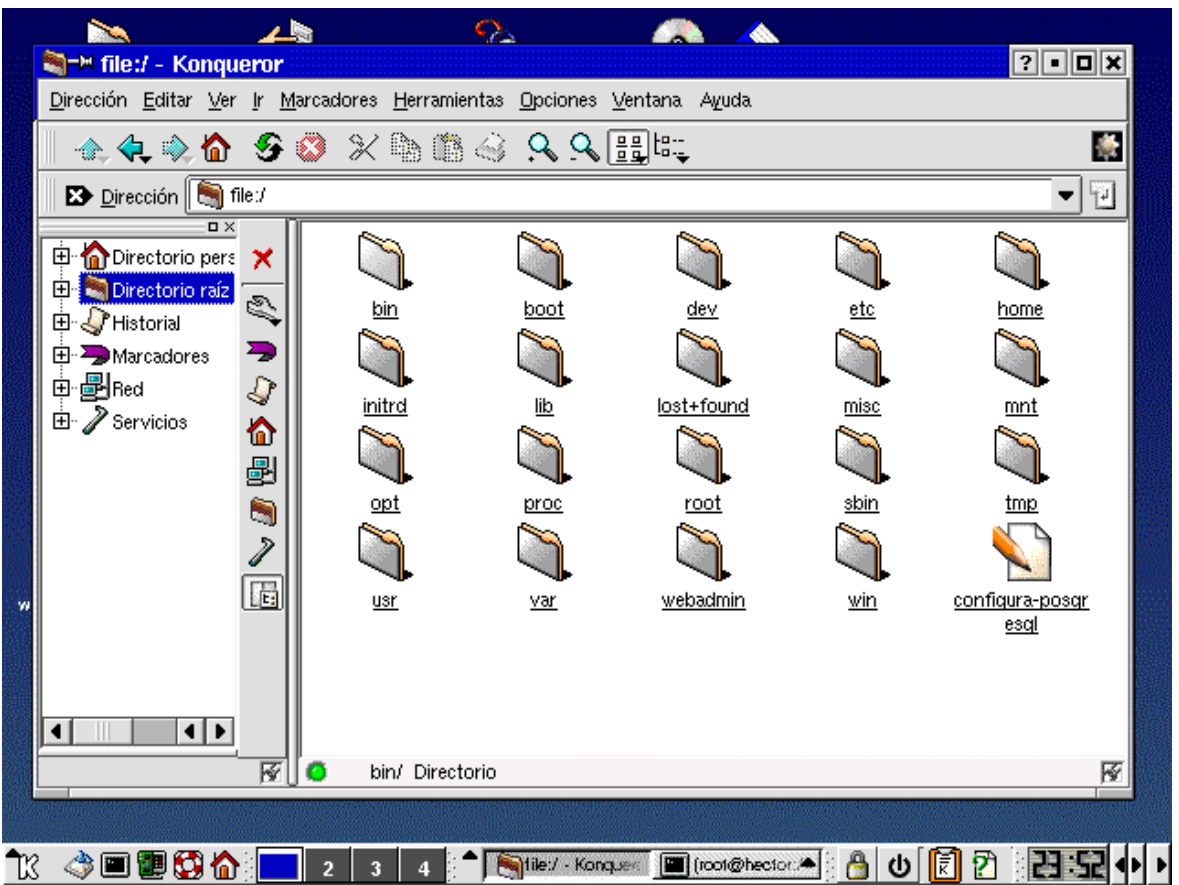

### **Determinando donde estamos**

En la barra de dirección del interface , aparece el directorio actual de trabajo , que nos indica la ubicación actual dentro del sistema de archivos.

• Probar cambiándose al direcotorio /paginas y luego al /etc.

**Para ver el contenido de un archivo**, desde el interfaz gráfico, nos situamos sobre el icono del mismo al lado derecho y se da clic derecho, pueden suceder dos situaciones:

Si no se tiene una aplición asociada para abrirlo , nos aparece una ventana preguntando la aplicacnión con la que deseamos abrir el archivo:

ING. HECTOR GIL TRIANA EMAIL : hector.gil@sts.com.co

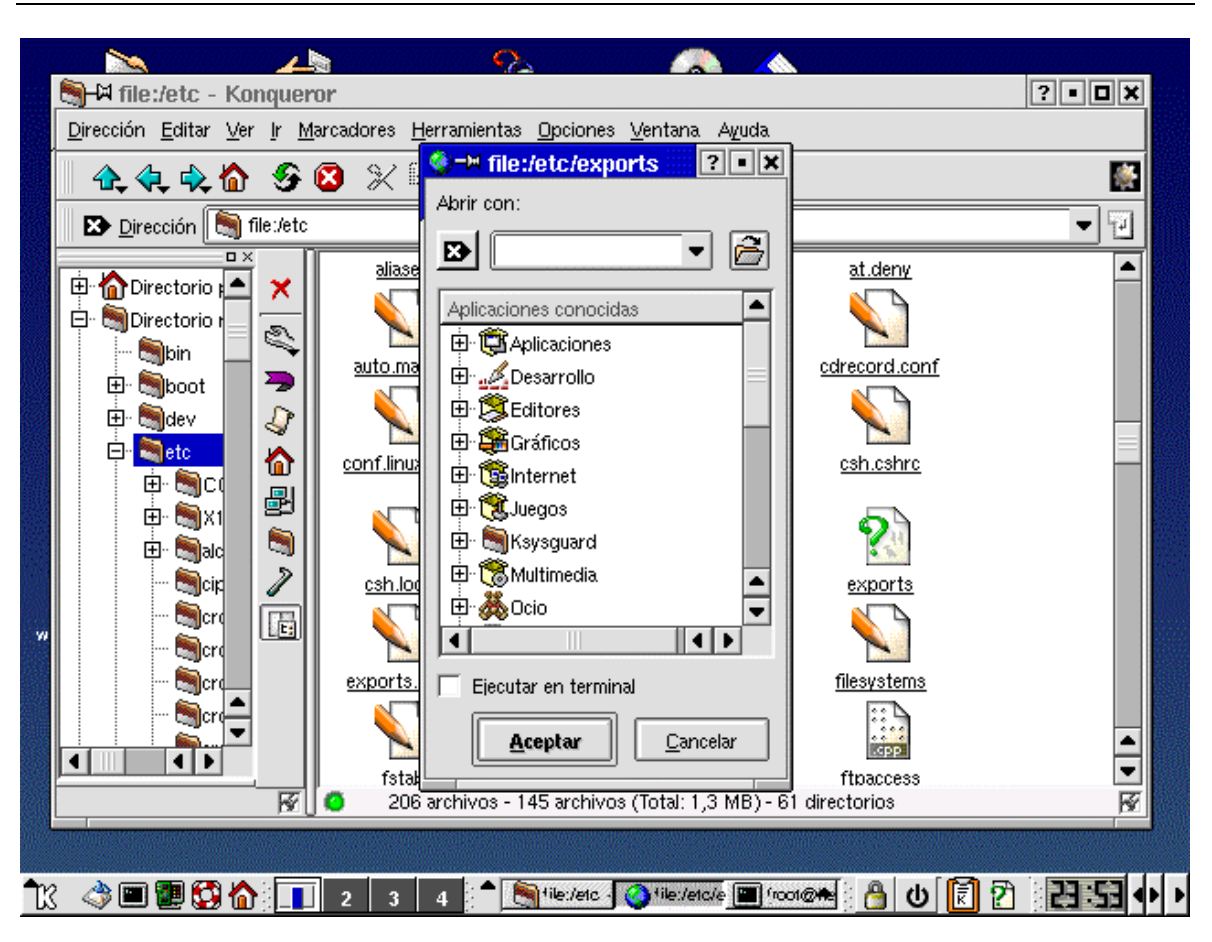

Si ya se tiene una apliación asociada , pues ya se sabe que es archivo texto, por ejemplo, se procede a visualizar el archivo:

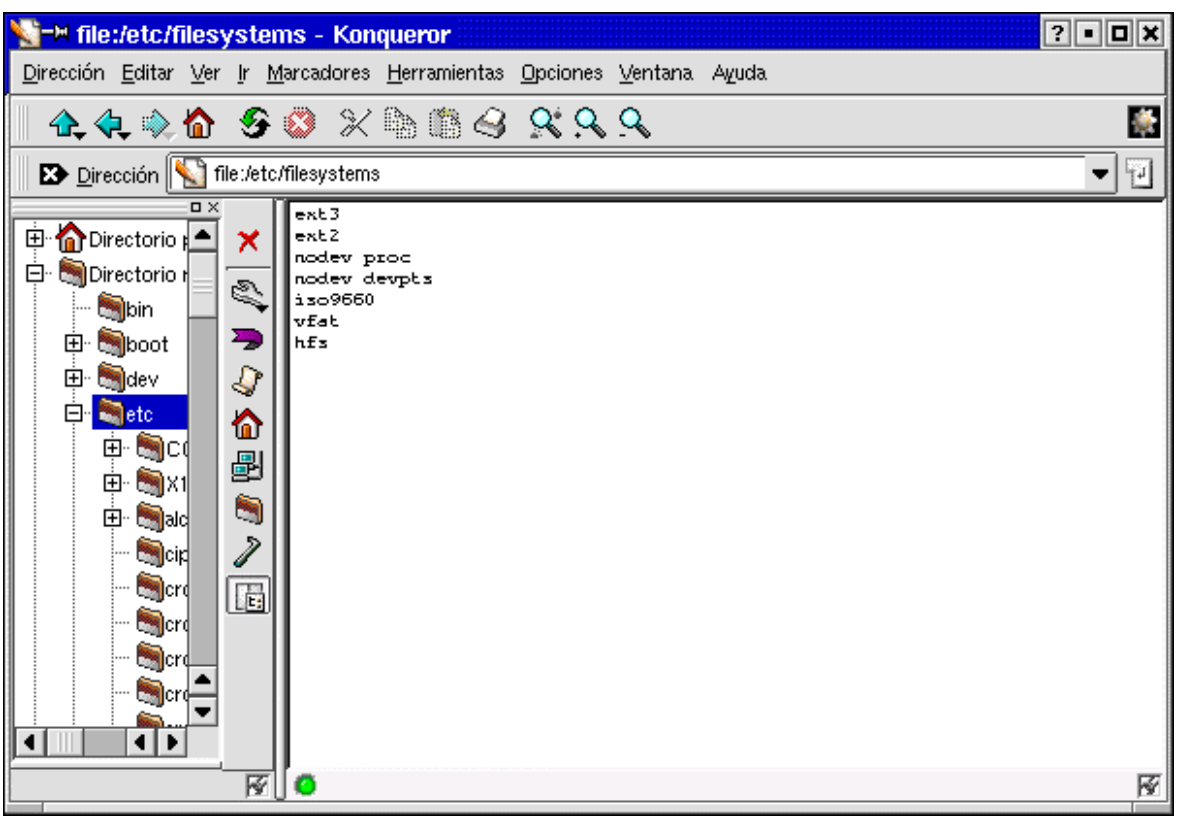

• Probar viendo el contenido del archivo /etc/passwd

**Para borrar un archivo** , estando situados en el interfaz gráfico, se da clic derecho sobre el elemento y aparecen las opciones que permiten copiar, pegar, eliminar sin enviar a la papelera de reciclaje, eliminar enviando a la papelera de reciclaje, etc. Recuenden que si se escoje eliminarlo sinenviar a la papelera , no hay forma de recuperar el archivo , a no ser que se tenga copia en algún medio magnetico u otro disco.

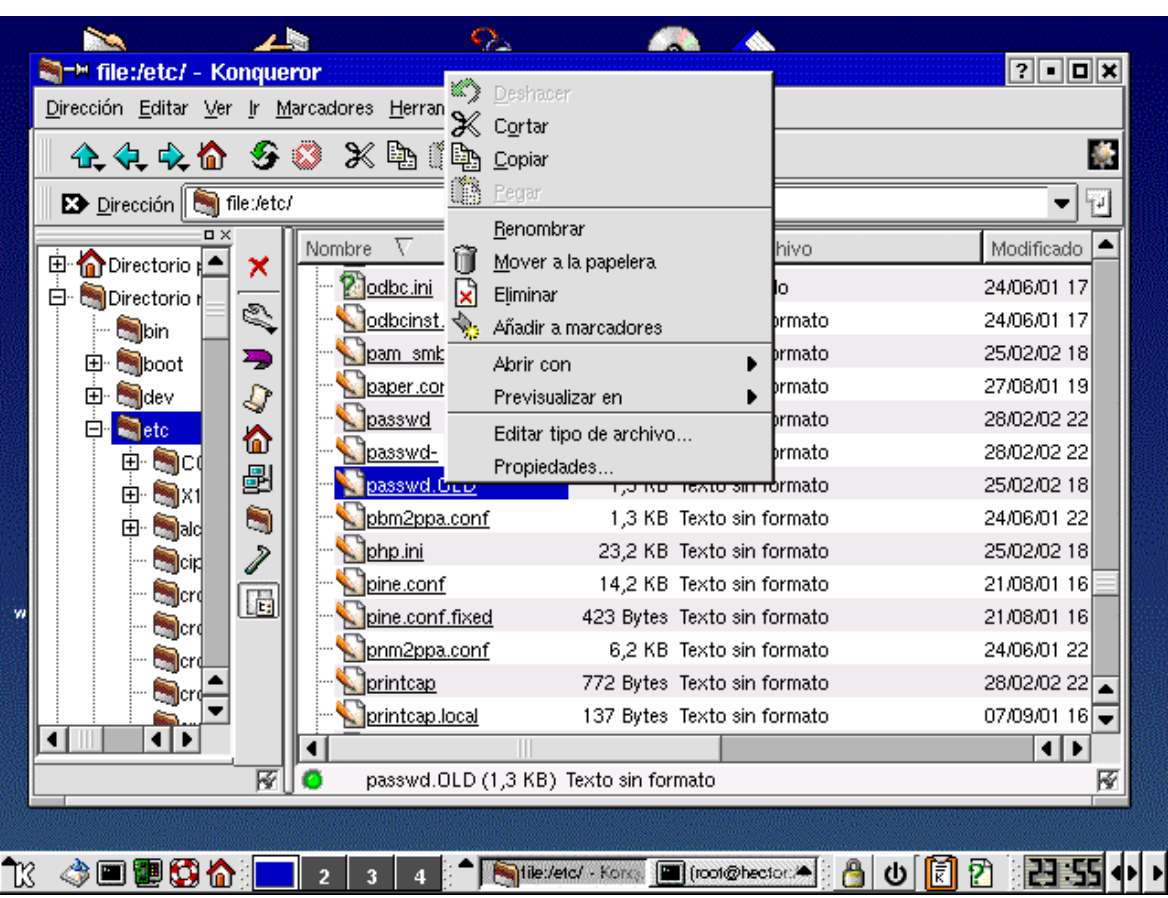

• Borrar el archivo /paginas/claves

## **Creando archivos**

Los archivos se crean como resultado de alguna aplicación, un editor de texto, un redireccioinamiento de commandos unix, o por commandos especificos para esto. Aqui veremos como se hace desde el administrador de archivos, entrando por Editar y escogiendo crear Nuevo. Allí aparecen una serie de opciones como documento de texto, hoja de cálculo, pagina web, etc.

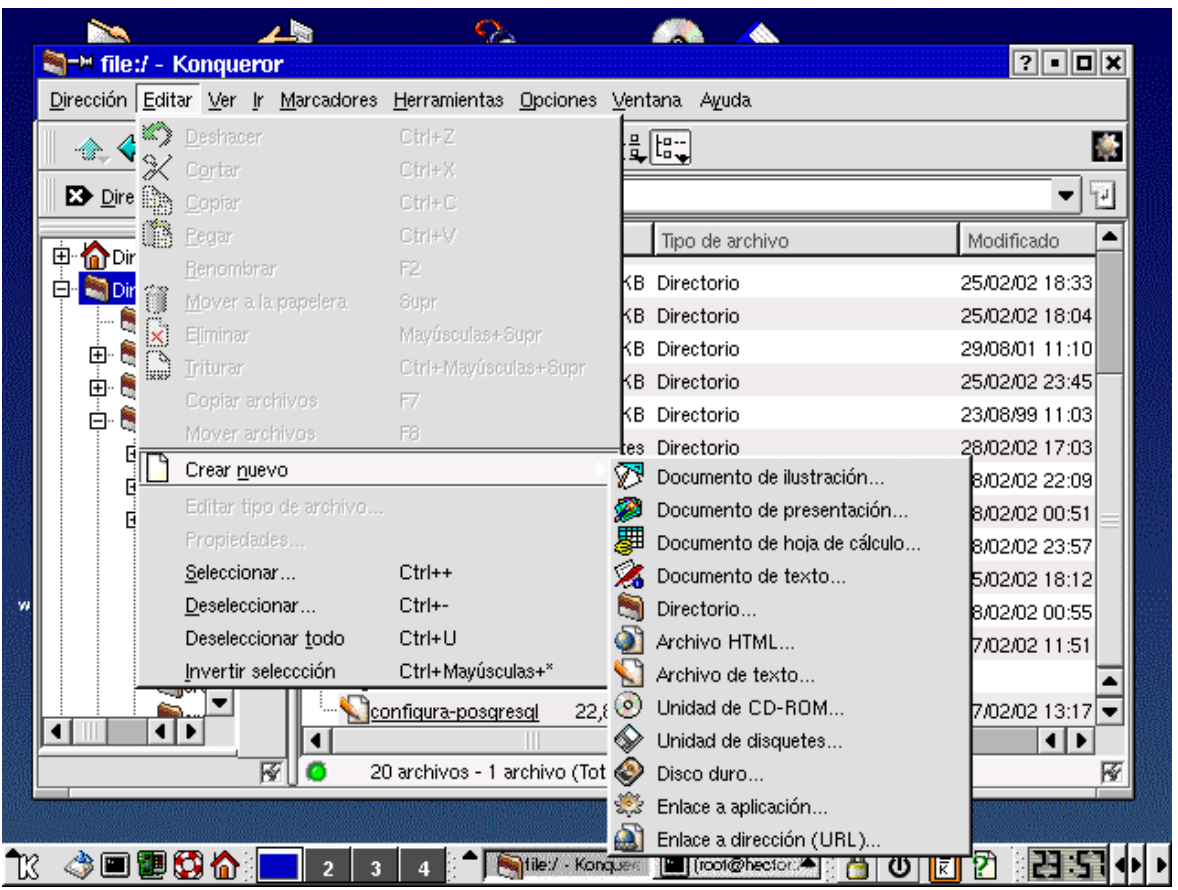

• Crear un archivo Nuevo en el directorio /paginas, que contenga algunas lineas de texto.

## **Copiando y moviendo archivos**

Como se ilustro anteriormente, esta tarea se puede lograr desde el administrador de archivos, dando clic derecho sobre el archivo en cuestión y escogiendo las opciones necesarias:

#### Á 上图  $\Omega_{\Delta}$ 44 Noneur file:/etc/ - Konqueror **? O O X** C) Deshacer <u>Dirección E</u>ditar <u>V</u>er <u>Ir M</u>arcadores <u>H</u>erran ‰ C<u>o</u>rtar N. 企会交价 Copiar Ð Pegar Dirección **&** file:/etc/ ▾╎ 適 Renombrar Nombre hivo Modificado <sup>1</sup> ٢ 电 Directorio ΪĤ Mover a la papelera × **Podbc.ini** 24/06/01 17 中·图Directorio 関 Eliminar Q odbcinst. 24/06/01 17 þrmato **Salbin** Añadir a marcadores pan smk rmato 25/02/02 18 中 soot 學 Abrir con paper.cor rmato 27/08/01 19 ⊞ खाली प S Previsualizar en passwd 28/02/02 22 rmato 自 <mark>氧</mark>etc Editar tipo de archivo... ⋒ passwdbrmato 28/02/02 22 Ė ®od Propiedades.. ł passwd.C<sub>LL</sub> <del>-b</del>rmato 25/02/02 18 电 国X1 দিচ চাকতে আ pbm2ppa.conf 鬥 1,3 KB Texto sin formato 24/06/01 22 中 Mald php.ini 23,2 KB Texto sin formato 25/02/02 18 P **September 19** pine.conf 14,2 KB Texto sin formato 21/08/01 16 **Second** T. pine.conf.fixed 423 Bytes Texto sin formato 21/08/01 16 **esp**erd pnm2ppa.conf 24/06/01 22 6,2 KB Texto sin formato ⊠]ा printcap 772 Bytes Texto sin formato  $28/02/02$  22 es e printcap.local 07/09/01 16 $\sqrt{ }$ 137 Bytes Texto sin formato गैंग ◀│Ⅲ  $\overline{\mathbf{H}}$ passwd.OLD (1,3 KB) Texto sin formato 圈 厣 13 4 8 8 4 <mark>8 1</mark> 2 3 ↑ Sile:/etc/ · Konss ■ (root@hector. > 8 0 0 2 2 2 : 55 0 1  $-4$

También estan disponibles unas opciones superiores de fácil accceso, representados por los iconos de tijeras (cortar) y dos papeles sobrepuestos (pegar).

#### MODULO DE INTRODUCCIÓN A LINUX

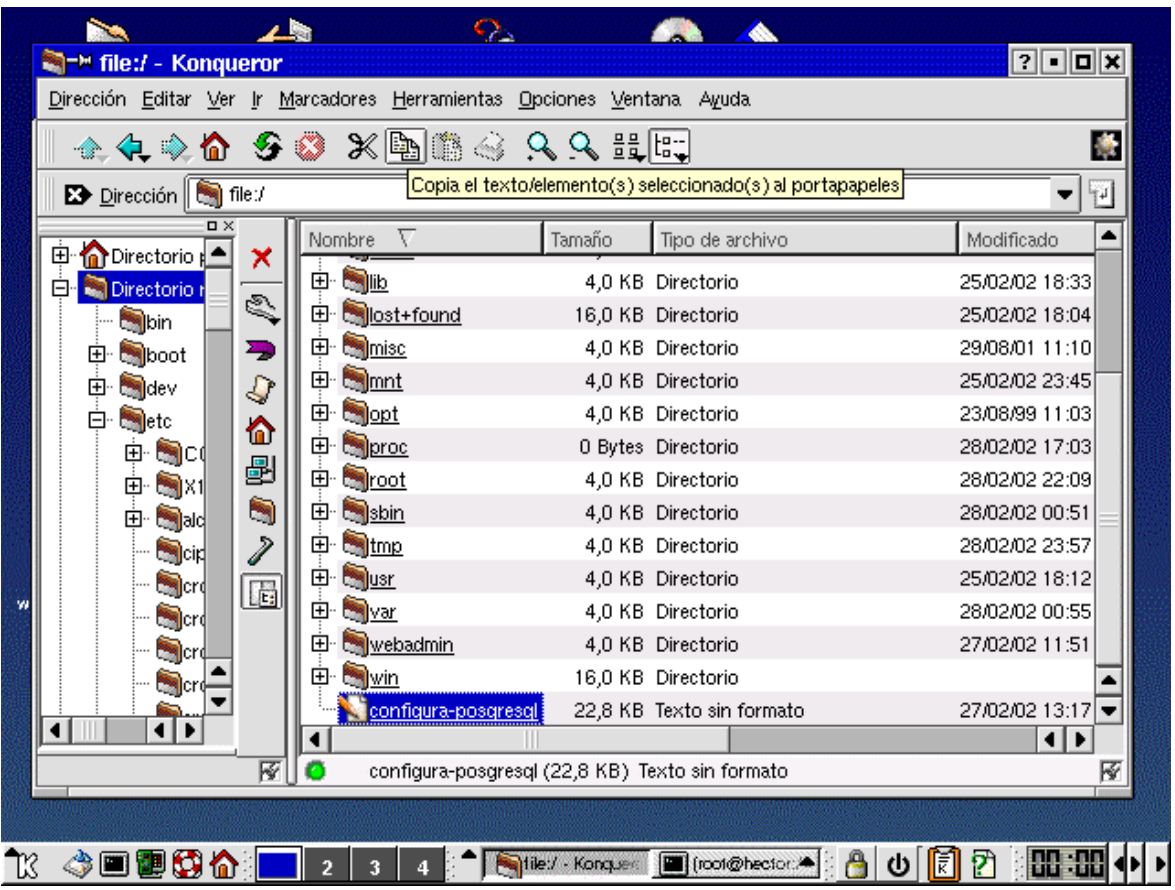

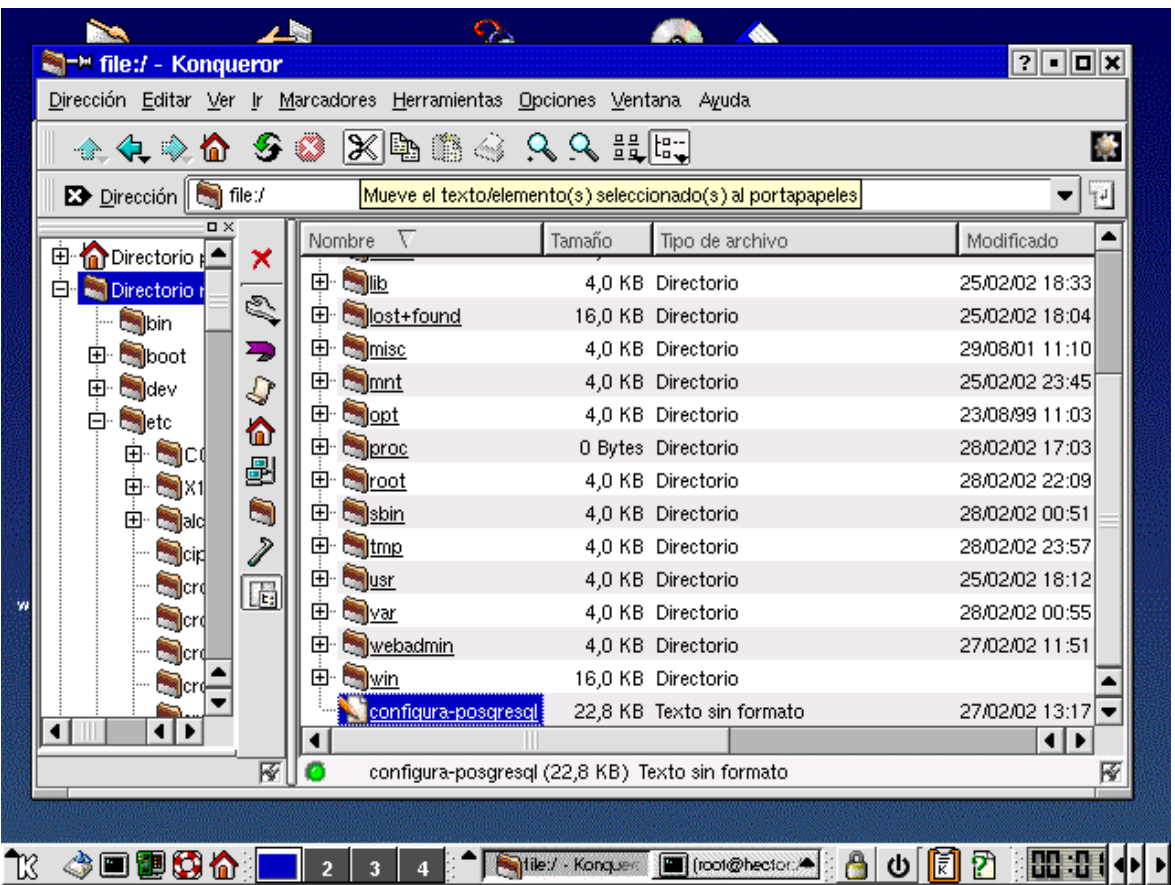

Tambié se puede recurrir a arrastrar elemento, tal como se hace en windows.

• Copiar algunos archivos al directorio /paginas

### **Imprimiendo archivos**

Utilizando los iconos de fácil acceso de la parte superior del administrador de archivos, junto a las opciones de pegar y copiar.

Hay que recordar que pueden existir varias impresoras disponibles y dentro de ellas , siempre hay una declarada por defecto.

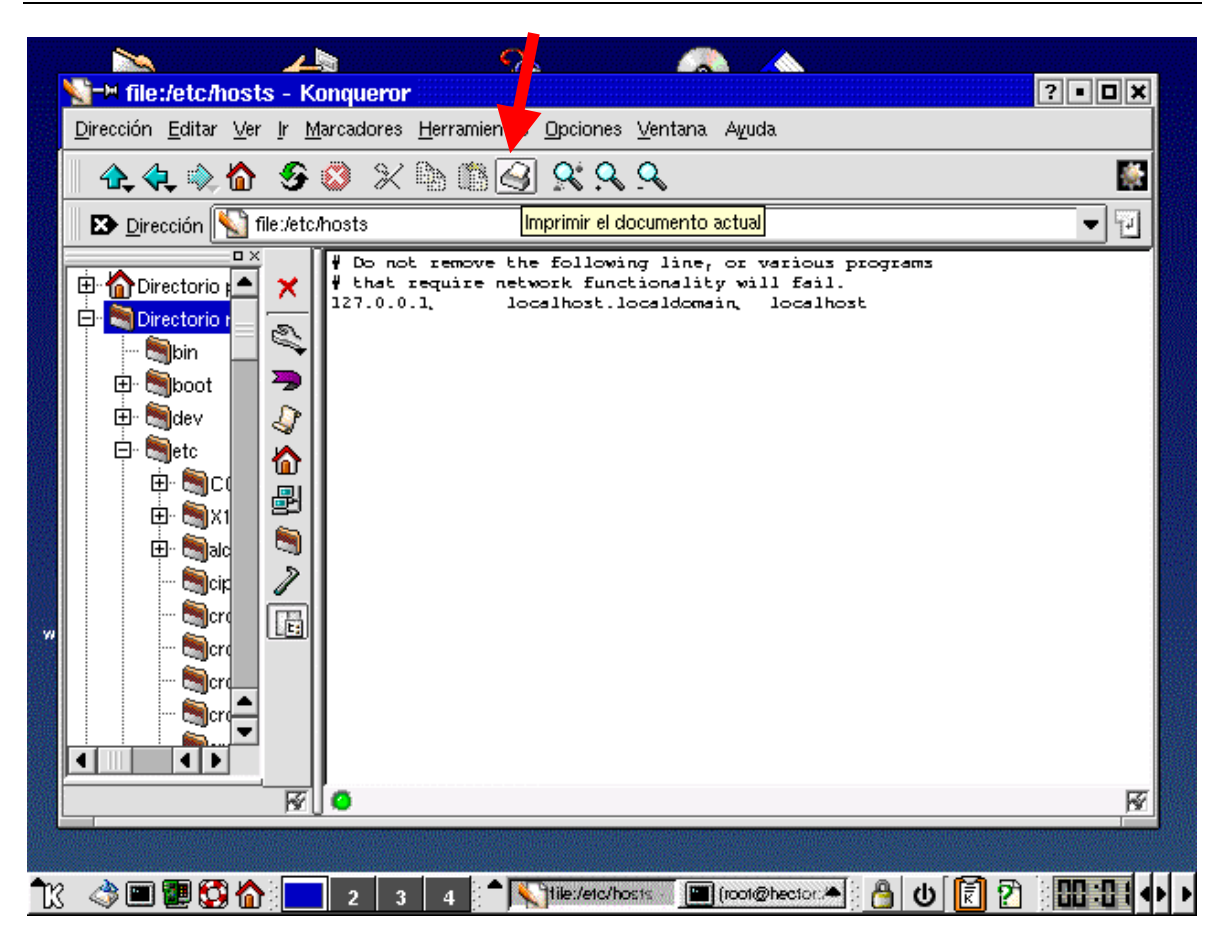

### **Buscando archivos o directorios**

Podemos buscar archivos o directorios dentro de la estructura Linux, escogiendo la opción respectiva dentro del menú de **Herramientas** ubicado en la parte superior del administrador de archivos.

En estas búsquedas se debe especificar el punto de partida, para la misma, se pueden usar comodines, indicar si se diferencian las letras mayúscula de las minúsculas, si se recorren subdirectorios , si se busca por rango de fechas o se recurre a las opciones avanzadas para ello.

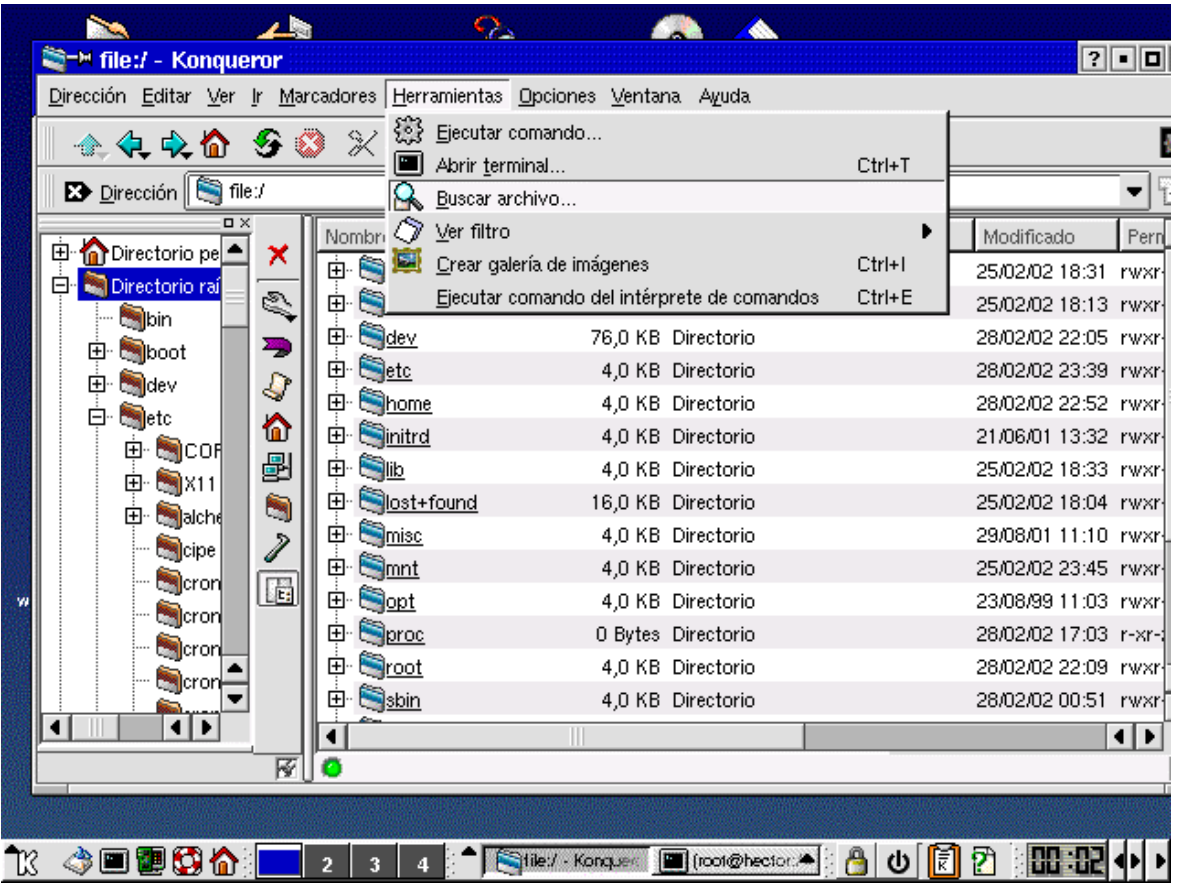

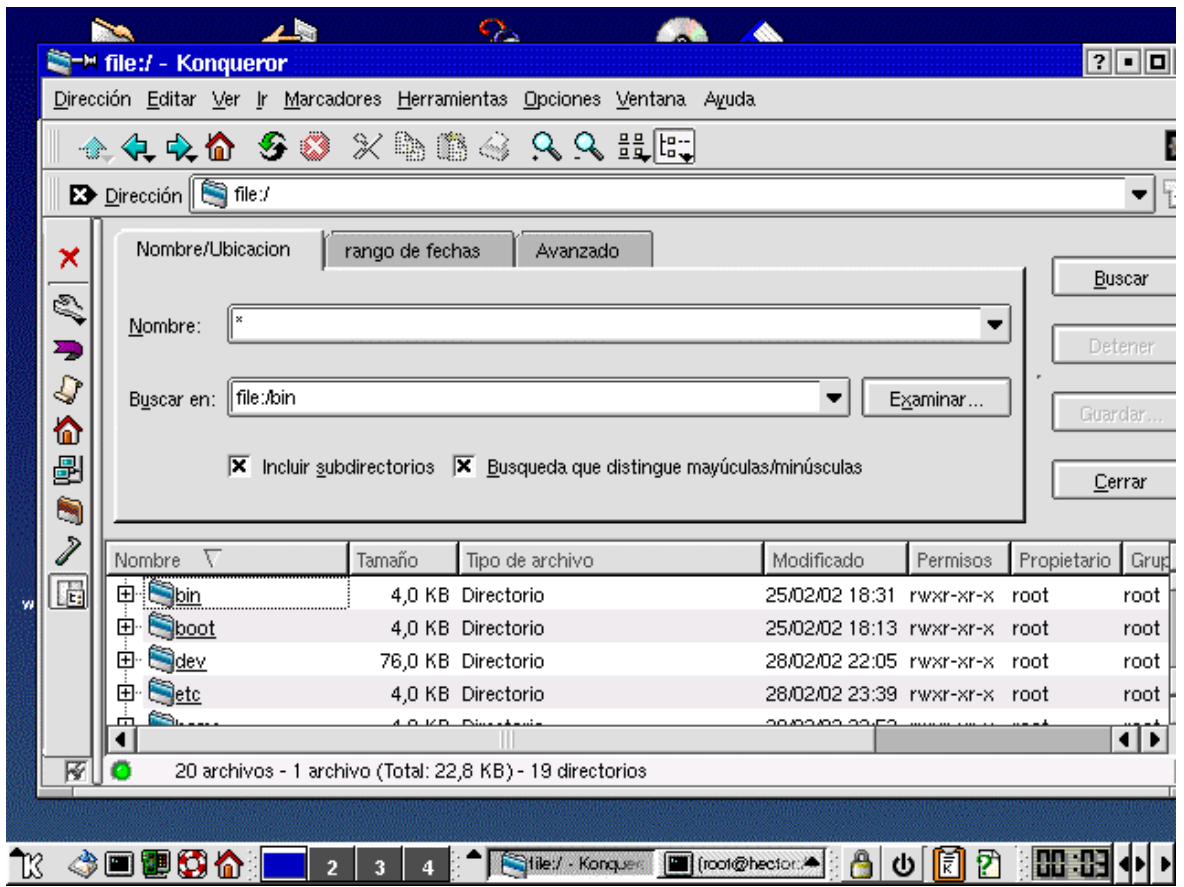

• Buscar el archivo inittab

### **Editores de texto (editores gráficos)**

El más popular de los editores en el ambiente UNIX es **vi**. Desafortunadamente, estos editores involucran muchas secuencias de comandos asociados a teclas especificas, que pueden ser olvidadas por el usuario, y por tal razón algunas personas prefieren los editores con interfaces gráficos y opciones comunes a todos los editores de windows (block de notas, wordpad, etc). A estos se tiene acceso desde la ventana de inicio del ambiente KDE (semejante al inicio de windows), escogiendo la opción de Editores:

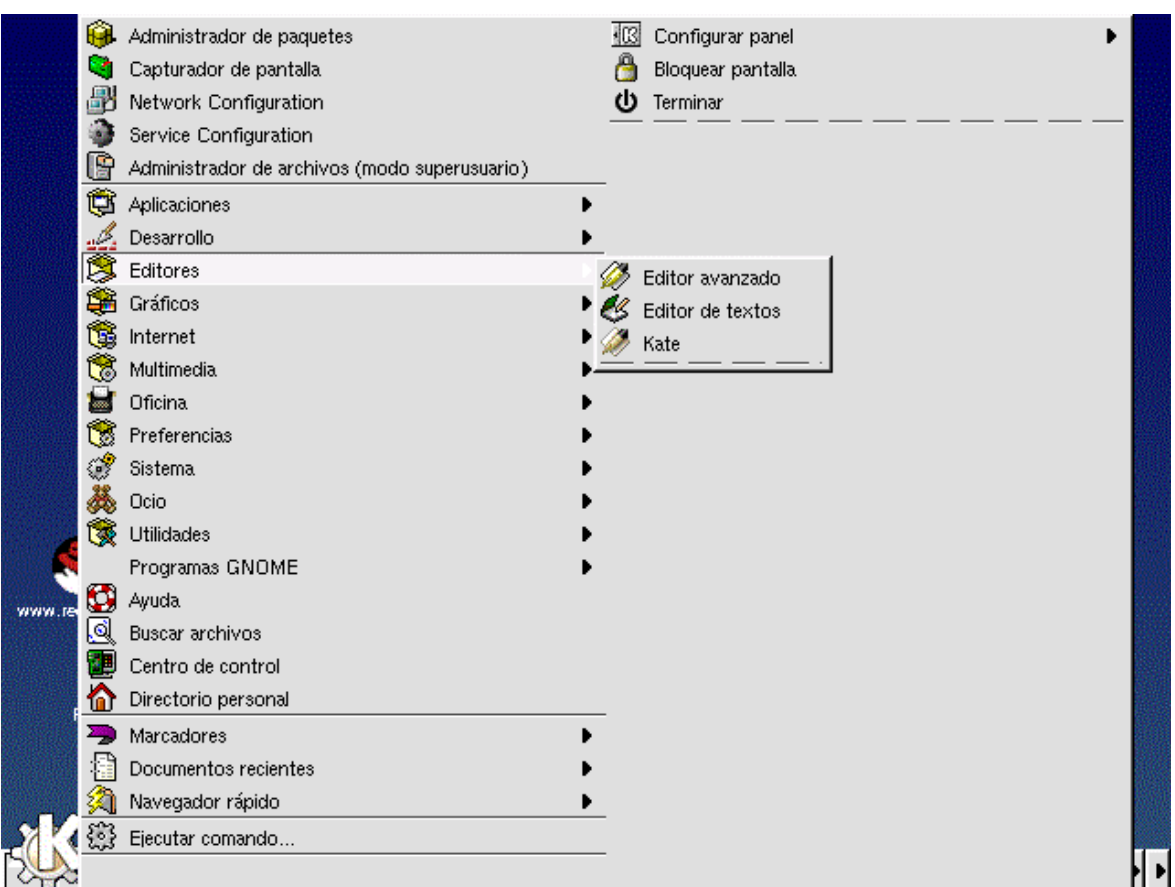

Hay uno muy usado llamado gedit, y se puede invocar desde linea de comandos: **gedit nombre-archivo** o simplemente **gedit** y luego se escoge abrir archivo.

• Desde una ventana Linux, estando en el ambienet gráfico, invocar el gedit y editar el archivo /etc/hosts

## **Viendo la información referente a un archivo o directorio**

De estas forma se produce una salida parecida a la del comando : **ls –l**

| ■ <sup>→</sup> file:/home - Konqueror |                                                                         | 200×                                                  |
|---------------------------------------|-------------------------------------------------------------------------|-------------------------------------------------------|
|                                       | Dirección Editar Ver Ir Marcadores Herramientas Opciones Ventana. Ayuda |                                                       |
|                                       | <b>4.4 Q 4 5 3</b> X @ @ ⊙ & & H H ,                                    | 纔                                                     |
| Dirección Si file: home<br>넵          |                                                                         |                                                       |
| Directorio <sub>X</sub>               | Tamaño<br>Nombre<br>V<br>Tipo de archivo                                | Modificado<br>Propietario<br>Permisos<br><b>Grupo</b> |
| I<br><b>Saj</b> bin                   | <b>S</b> curso1<br>中<br>4,0 KB Directorio                               | 28/02/02 22:52 rwx------<br>curso1<br>users           |
| Q<br><b>boot</b><br>Ģ                 | hector<br>由.<br>4,0 KB Directorio                                       | 25/02/02 18:37 rwx------<br>hector<br>hector          |
| ∍<br>申<br><b>Soldev</b>               |                                                                         |                                                       |
| Q<br>ஞ்<br><b>Metc</b>                |                                                                         |                                                       |
| 田<br><b>Manager</b><br>⋒              |                                                                         |                                                       |
| <b>Minitrd</b>                        |                                                                         |                                                       |
| ł<br>Ėŀ<br><b>Ma</b> llib             |                                                                         |                                                       |
| N<br><b>Majlost+f</b>                 |                                                                         |                                                       |
| P<br><b>Mag</b> misc                  |                                                                         |                                                       |
| <b>Ma</b> mnt<br>中<br>Ŀ.              |                                                                         |                                                       |
| <b>Sejopt</b>                         |                                                                         |                                                       |
| <b>September</b><br>申                 |                                                                         |                                                       |
| 中<br><b>M</b> root                    |                                                                         |                                                       |
| ◀                                     | Ш                                                                       | 4   ⊧                                                 |
| 屋                                     | 2 archivos - 0 archivos - 2 directorios                                 | 厣                                                     |

MODULO DE INTRODUCCIÓN A LINUX

Si nos situamos sobre el elemento y damos clic derecho , podemos escoger ver las propiedades del mismo, que involucra el tipo, la dirección o ruta, el tamaño y las fechas de modificación y de acceso.

Dentro de las propiedades estan el tipo de archivo, ruta , tamaño, fecha de actualización, modificación. También hay una pestaña en la parte superior de esa misma ventana , donde podemos observar los permisos.

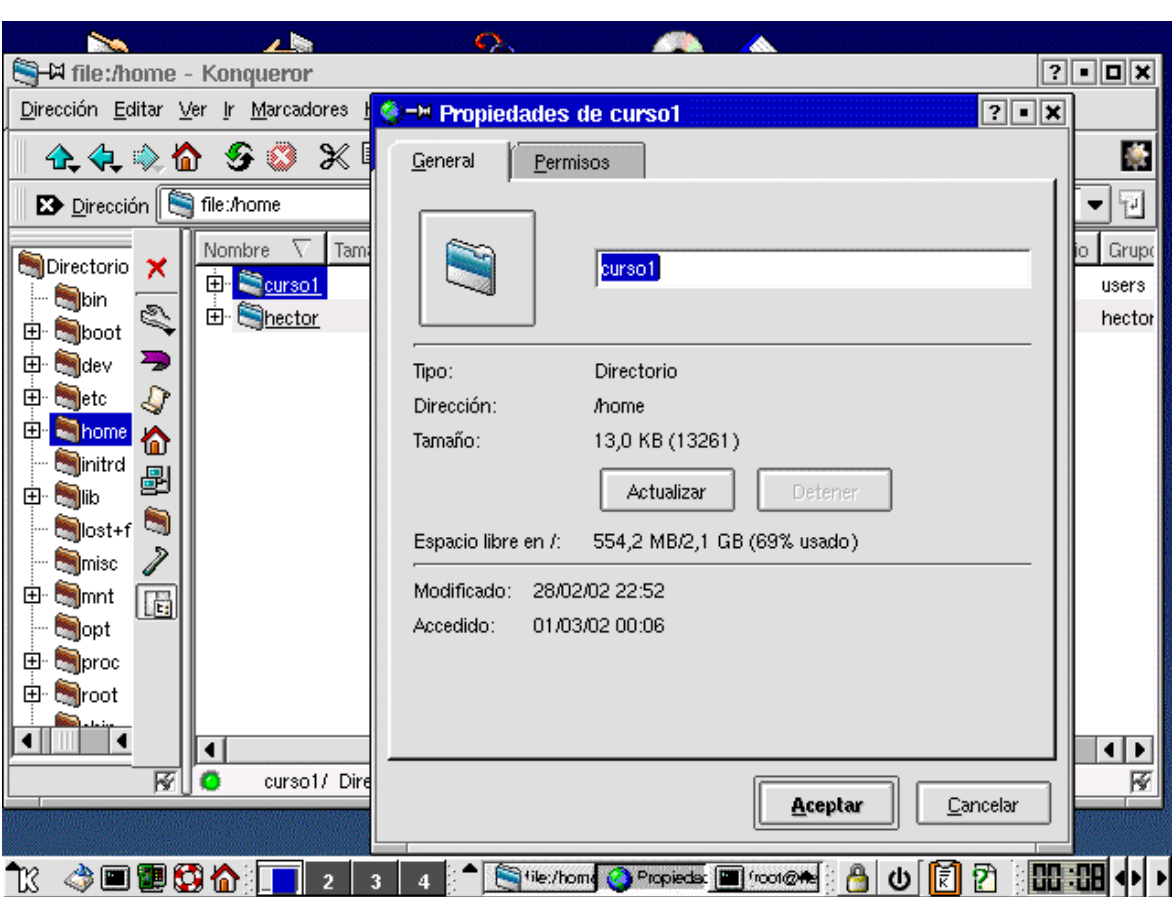

• Ver propiedades del directorio /home

### **Creando directorios**

Dando clic derecho situado sobre el administrador de archivos, dentro del directorio deseado en la ventana derecha, se escoge crear nuevo y luego directorio.

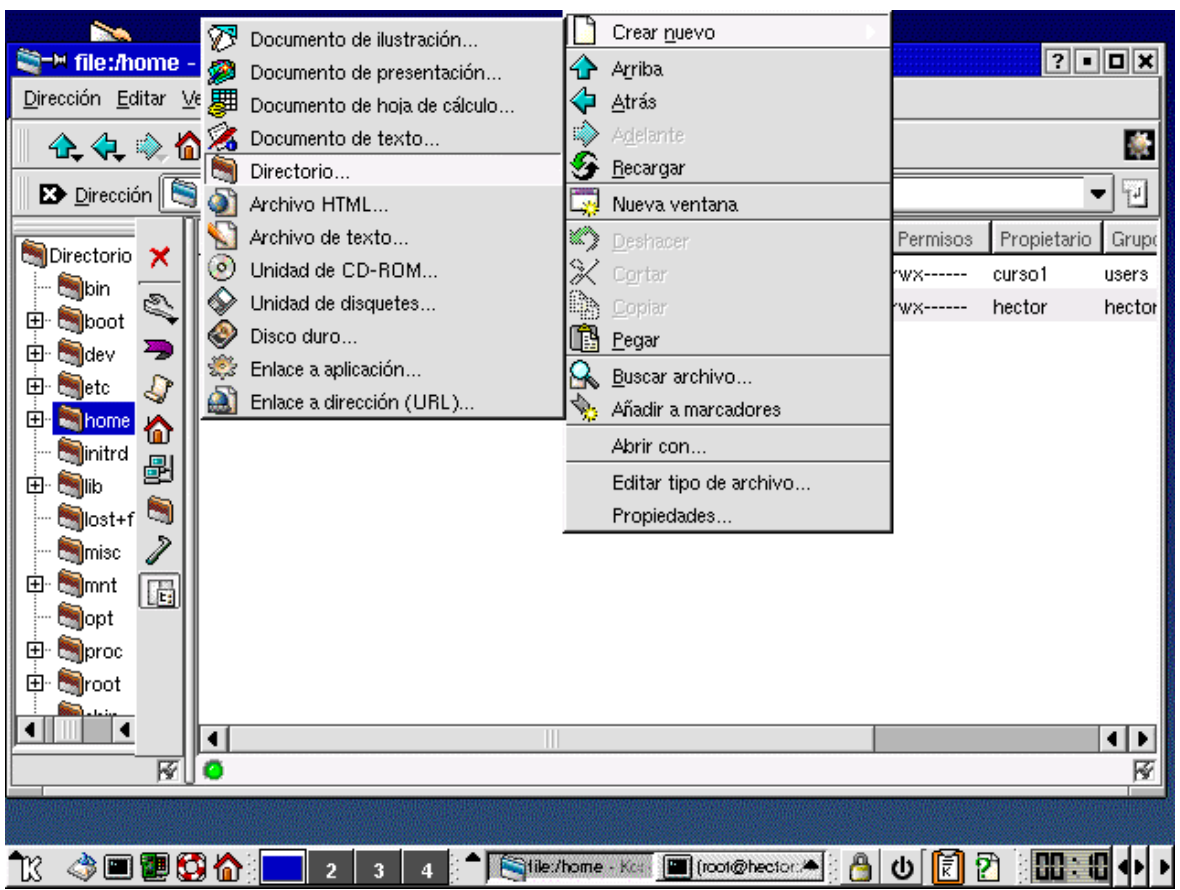

• Crear un directorio /copias

### **Copiando contenido de directorios**

Se procede de igual forma a la copia de archivos, solo que aquí se puede seleccionar el contenido de todo el directorio o seleccionar archivos en particular.

## **Renombrando archivos y directorios**

Situados sobre el elemento se da clic derecho y se escoge renombrar.

• Cambiar el nombre del directorio /copias, por /backup

## **EJERCICIO 4.**

## EXPLORANDO ALGUNAS HERRAMIENTAS GRÁFICAS PARA USUARIOS LINUX

Desde el menú de inicio del ambiente KDE (parte inferior izquierda de la pantalla, con la letra K), podemos escoger muchas apliaciones, utilitarios, herramientas y más.

## **Aplicaciones disponibles**

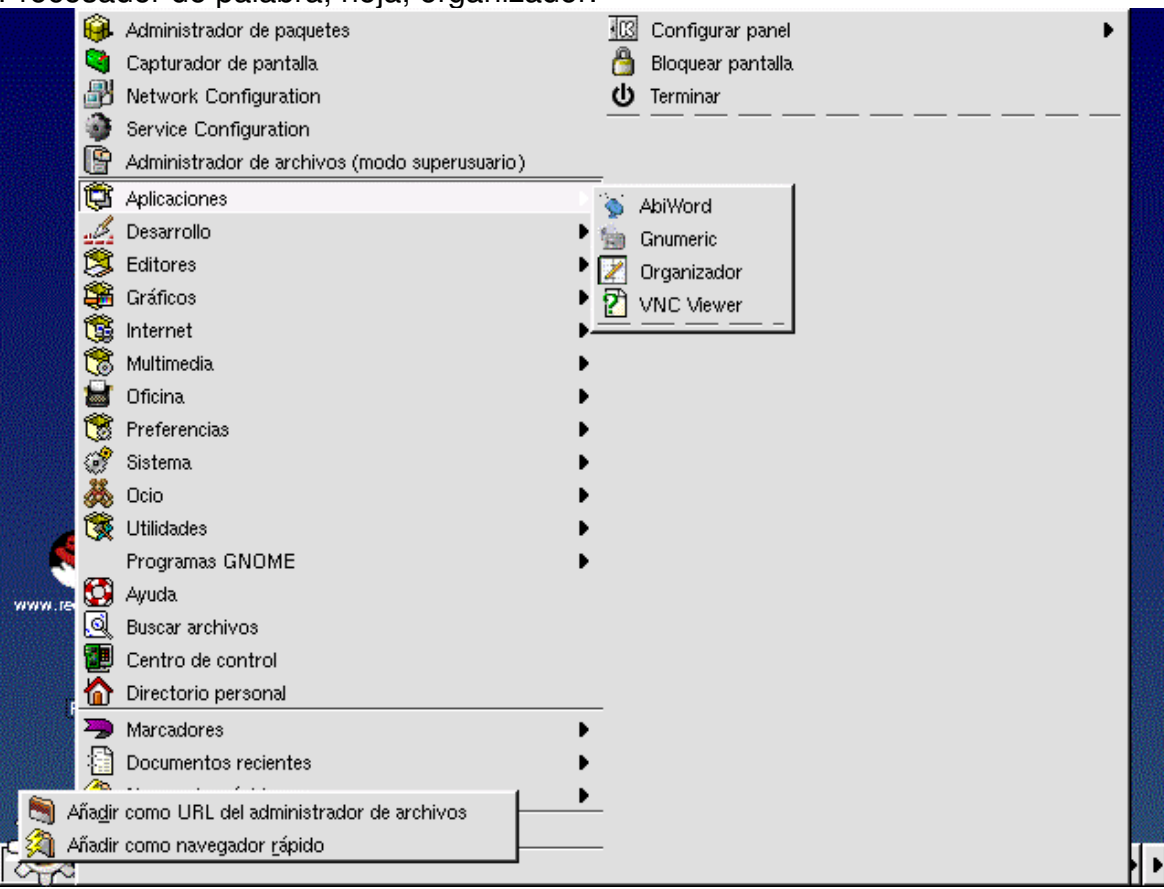

Procesador de palabra, hoja, organizador.

• Utilizar el AbiWord para editar algun archivo word que tengan.

## **Herramientas para manipulación de gráficos**

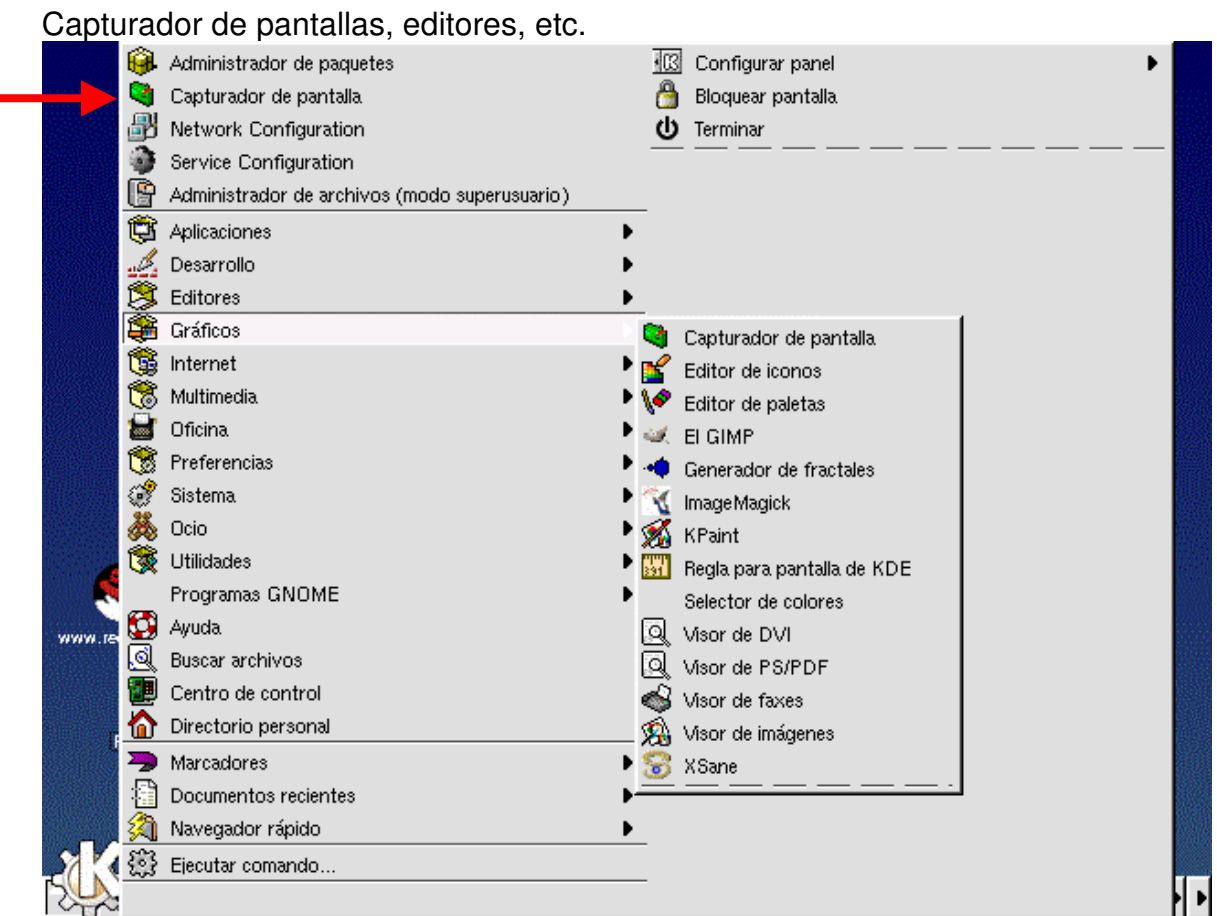

• Probar el capturador de pantallas, para almacenar la ventana actual de trabajo en el directorio /paginas con el nombre ventana1.png. Primero le indica capturar y se especifica el tiempo y luego de capturada se especifica guardar. Que pasa con el nombre del archivo al darle guardar?

## **Herramientas para la conexión a internet**

Visores de correo, navegadores, etc.

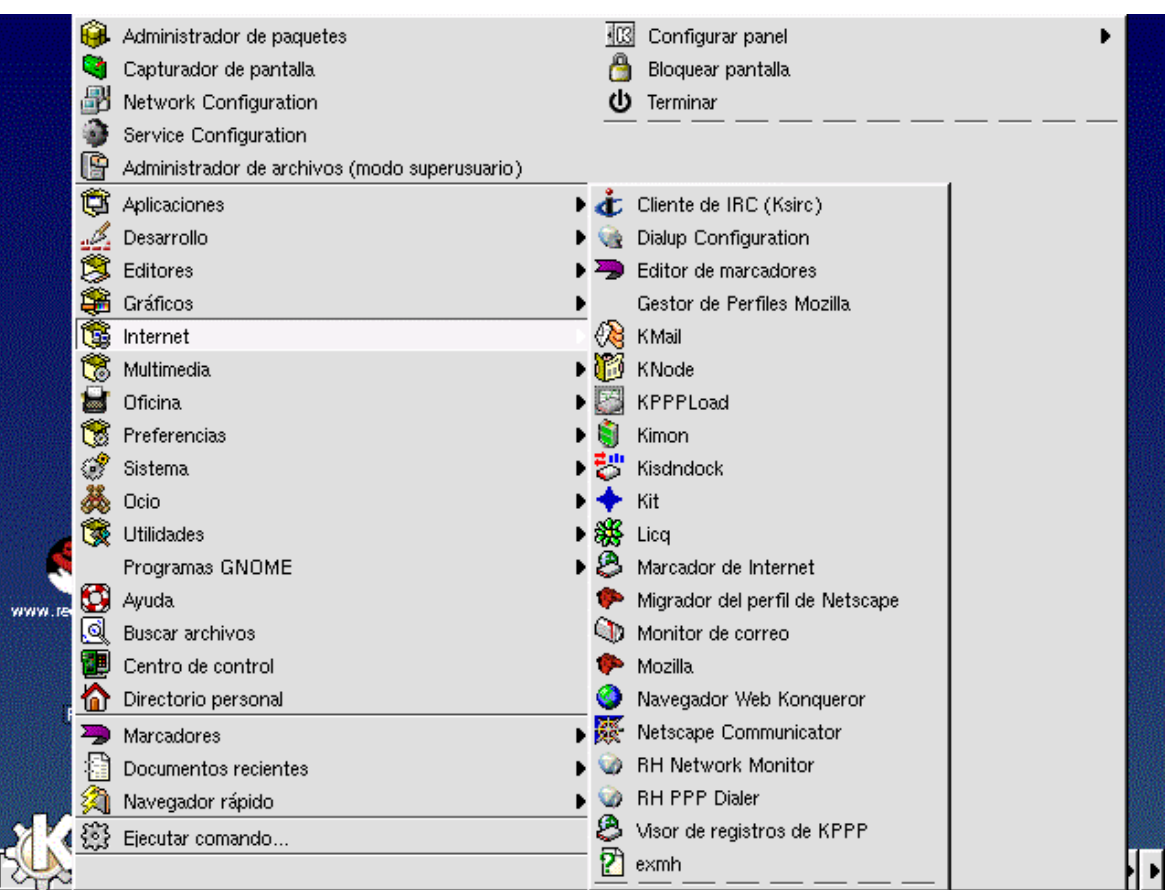

• Probar abir el navegador de netscape

# **Aplicaciones para oficina**

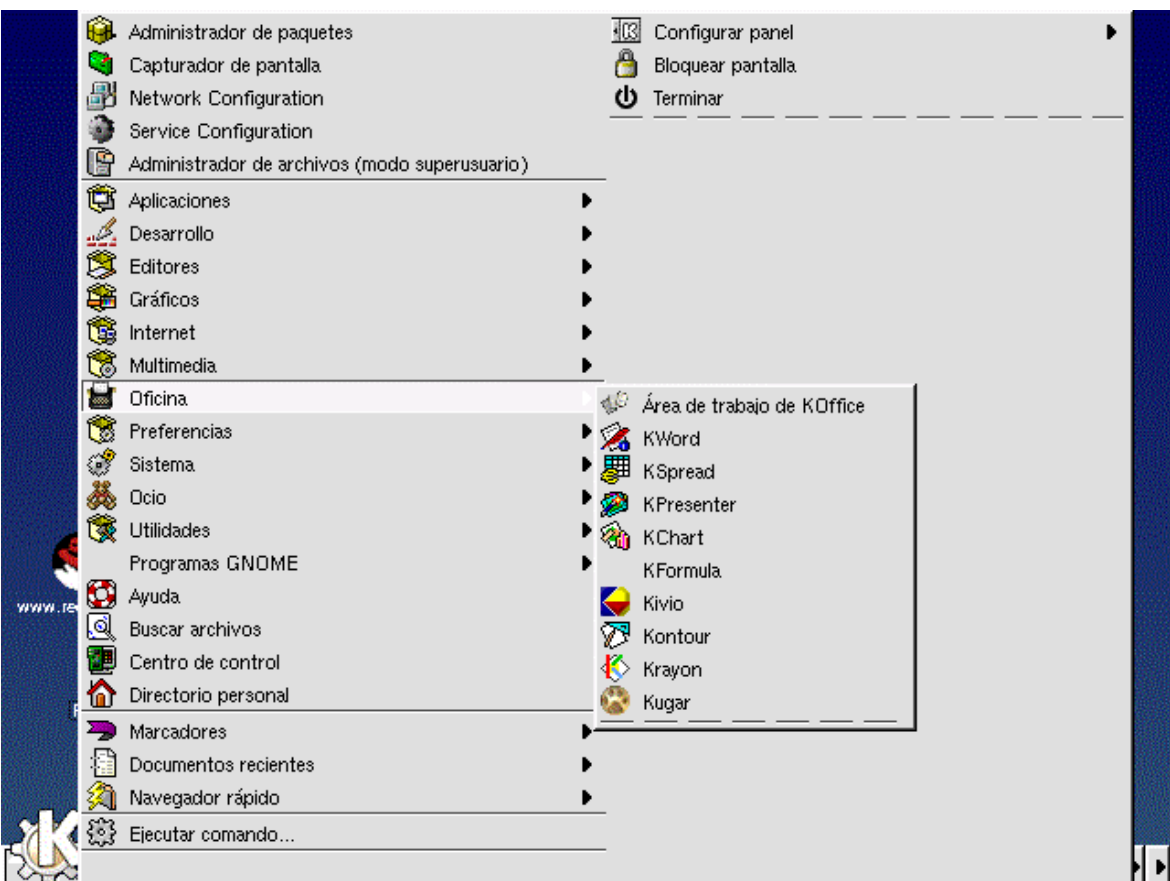

### **Administración del sistema**

Desde donde tenemos acceso a gran variedad de herramientas que nos ayudan con la labores cotidianas de administración ,tales como administrar procesos, archivos, paquetes de software, usuarios, manejo de password, cración de floppy de booteo, configuración de DNS , manejador de espacio libre, administración de la red, etc. Algunas de ellas se trataran en el módulo de configuración de la red y administración.

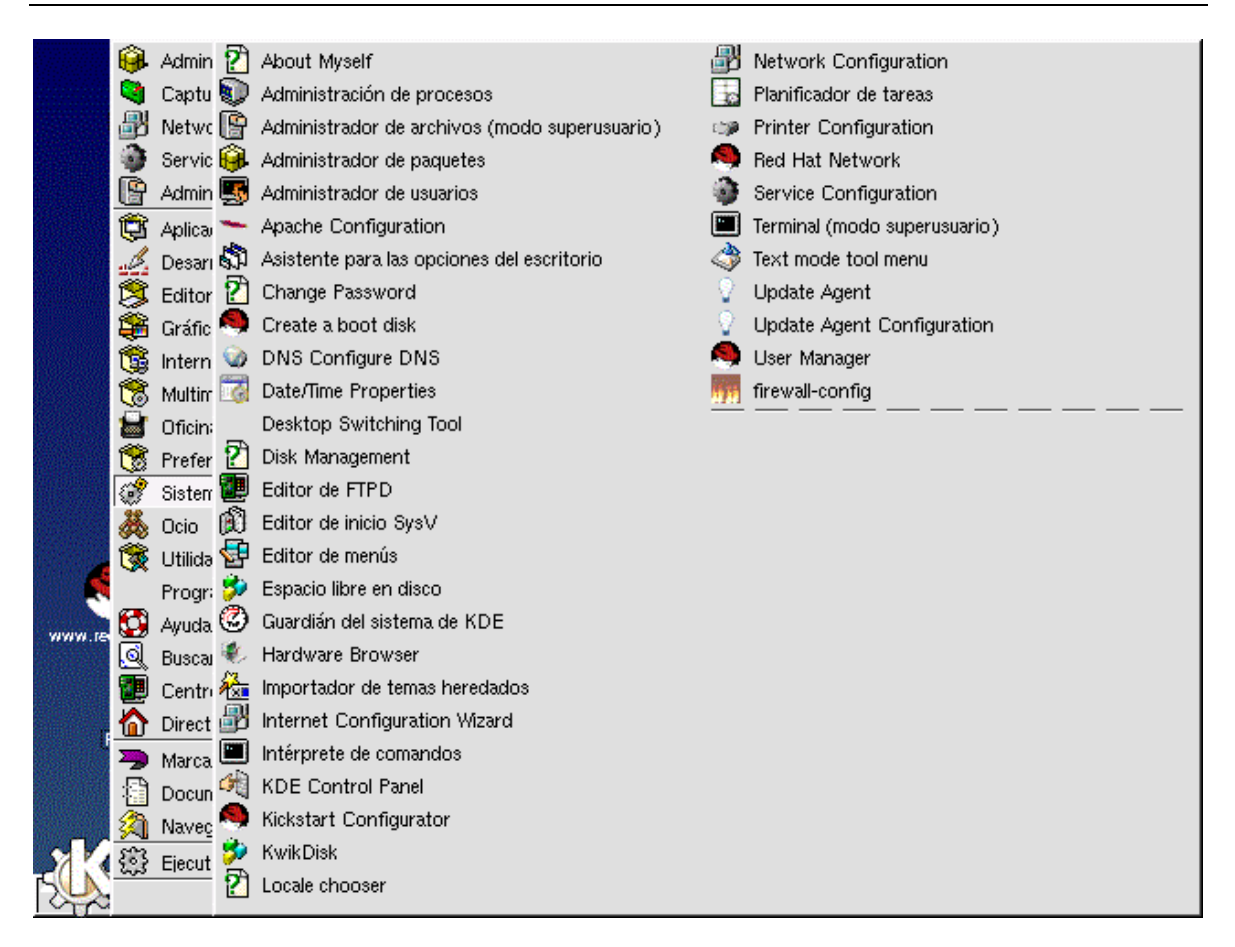

### **Ir al control panel del ambiente KDE**

En la parte superior del escritorio en el ambiente KDE, hay un icono para ir al panel de control . Desde allí se pueden adelantar algunas labores de administración.

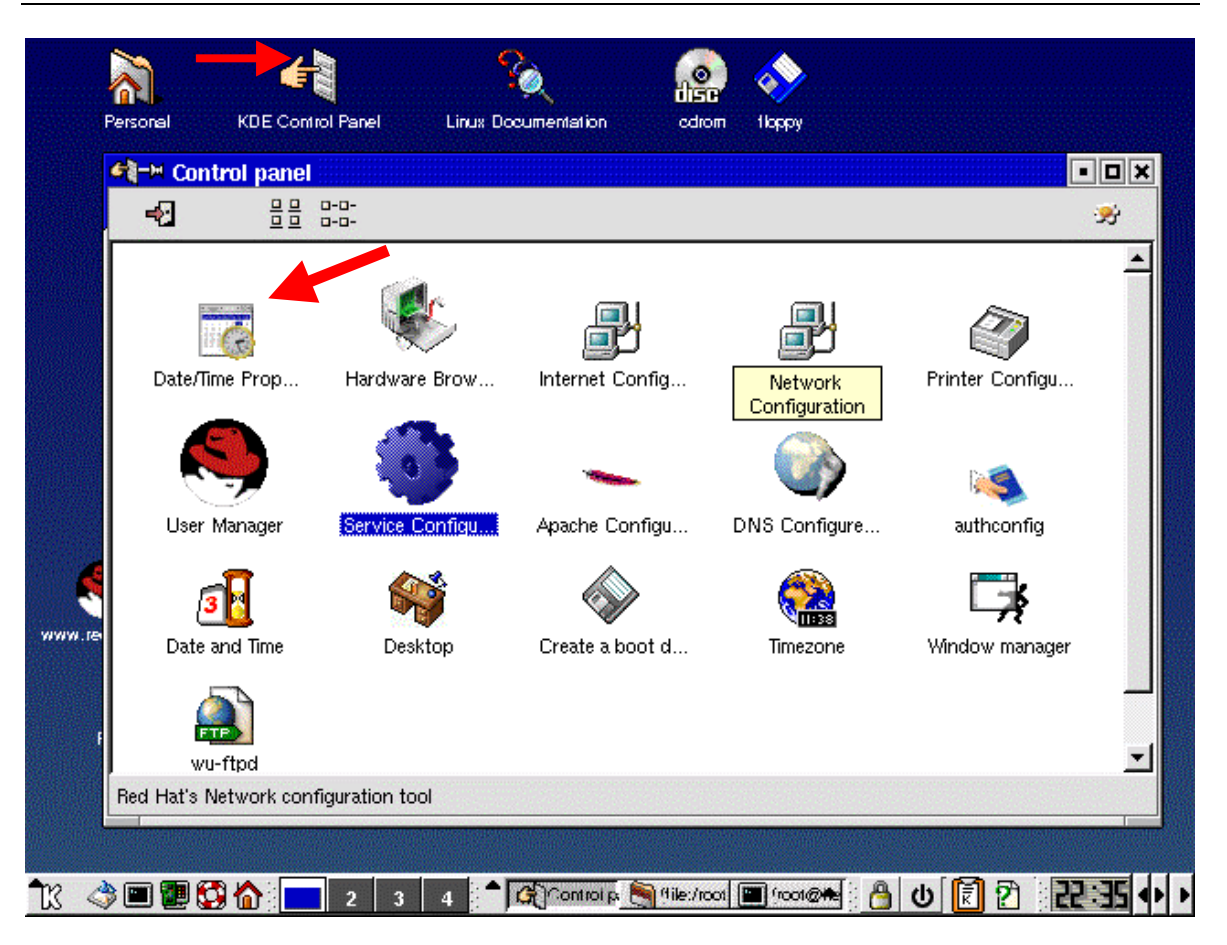

Algunas utilidades accesibles desde panel de control son son :

**Manipulación del tiempo y la hora**

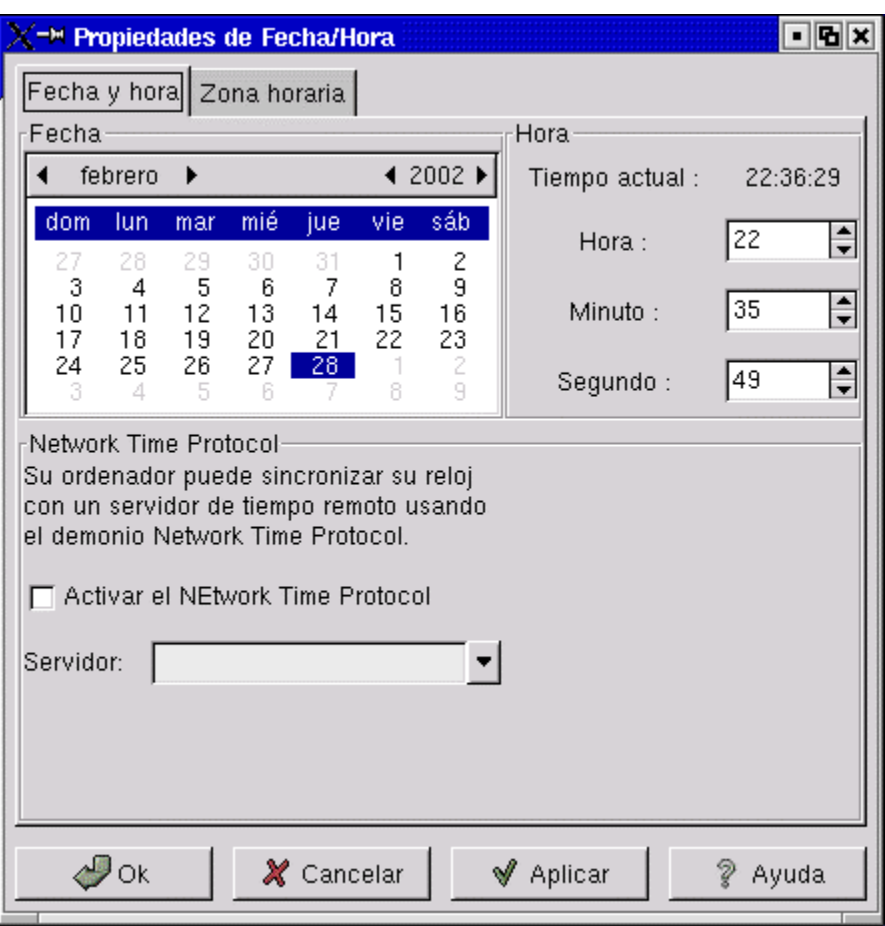

• Revisar y corregeir si es necesario la hora y fecha de la maquina.

## **Manipular la zona horaria**

## $\overline{\blacksquare}$ X<sup>-></sup> Propiedades de Fecha/Hora Fecha y hora Zona horaria Visualización: World  $\div$ El sistema del reloj utiliza UTC Pacific/Funafuti America/Belize America/Boa\_Vista Roraima America/Bogota America/Boise Mountain Time - south Idaho & east Ore America/Buenos\_Aires E Argentina (BA, DF, SC, TF) ٠  $\blacktriangleleft$  $\blacktriangleright$  $\mathcal{P}$ ok ? Ayuda X Cancelar ¶ Aplicar

#### MODULO DE INTRODUCCIÓN A LINUX

**Configuración del módem**

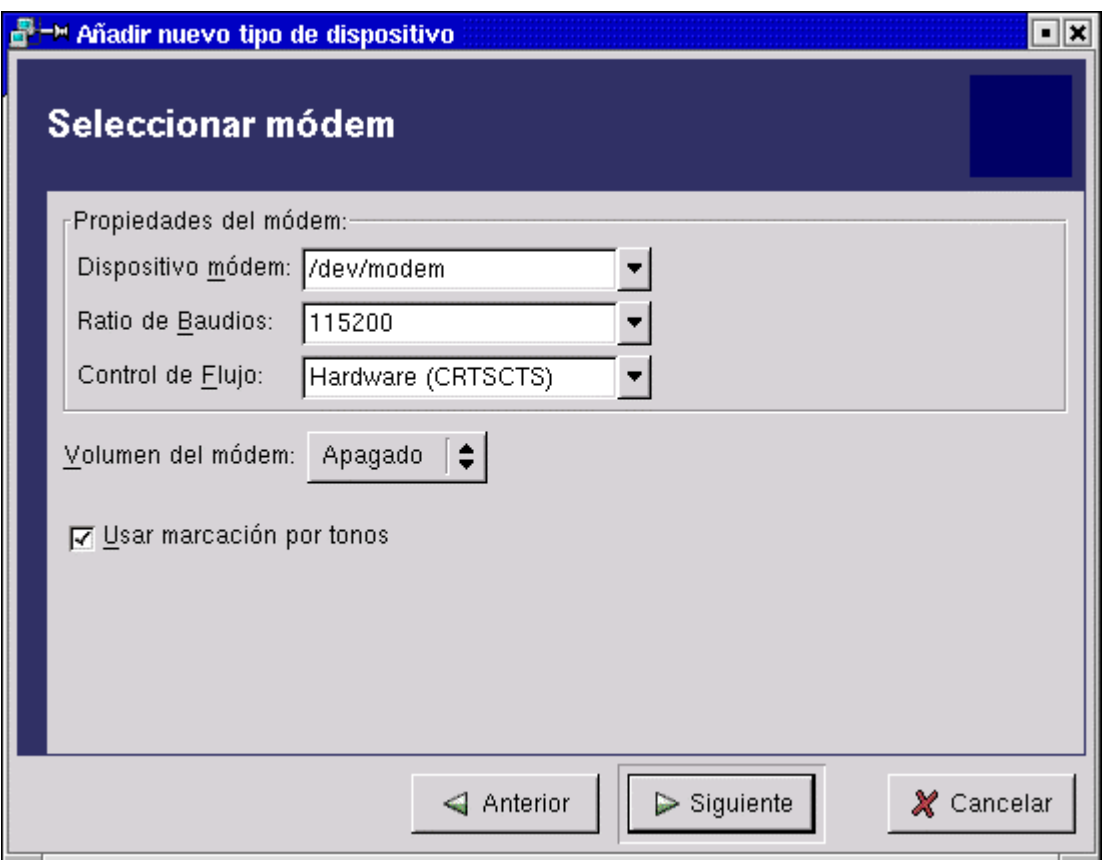

• Crear un disco de inicio de Linux desde Control panel.

## **BAJANDO EL SISTEMA**

Algo importante para mantener la integridad de la máquina y de la información es el proceso de apagado de la máquina.

Una forma sencilla de bajar el sistema, es desde la entrada gráfica, en el momento de dar login , se puede escoger la opción de apagarlo.

• Probar apagado desde ventana de acceso al sistema.

Existen otras formas de bajar el sistema. A través de los comandos (debe ser digitados desde una ventana de comandos Linux):

**shutdown** [**-y -g**seg **-i**estado]

donde:

- **y**: Responde automáticamente **yes** a todas las preguntas.
- **g**: Permite definir a los cuantos segundos se bajará el sistema. (defecto 60 seg) (período de gracia).
- **i**: Permite identificar a que estado se llevará el sistema. (por defecto **s**).

La forma más rápida y sencilla es ejecutando el comando:

### **init 0**

El cual ejecuta el proceso /etc/rc0, que ejecuta los shell encontrados en el directorio /etc/rc/rc0.d, que empiezan por **K**, e invocan los respectivos archivos en /etc/rc/init.d.

En el proceso de apagado del equipo se pueden tener varias situaciones para la cuales se pueden elegir ciertos comandos :

Se desea pasar la máquina a modo monousuario (solo consola texto y ningun otro usuario conectado) :

init 1 init s shutdown –g0 -is

Se desea rebootear la máquina (bajar y subir el sistema)

init 6 reboot

• Bajar el sistema desde comandos Linux. Que se observa?